Департамент образования Ивановской области

Региональный Центр по дистанционному образованию детей с ограниченными возможностями здоровья и детей-инвалидов

# ОБРАЗОВАТЕЛЬНАЯ РОБОТОТЕХНИКА В КОРРЕКЦИОННОЙ ШКОЛЕ

Методические рекомендации по организации дополнительного образования детей с ограниченными возможностями здоровья

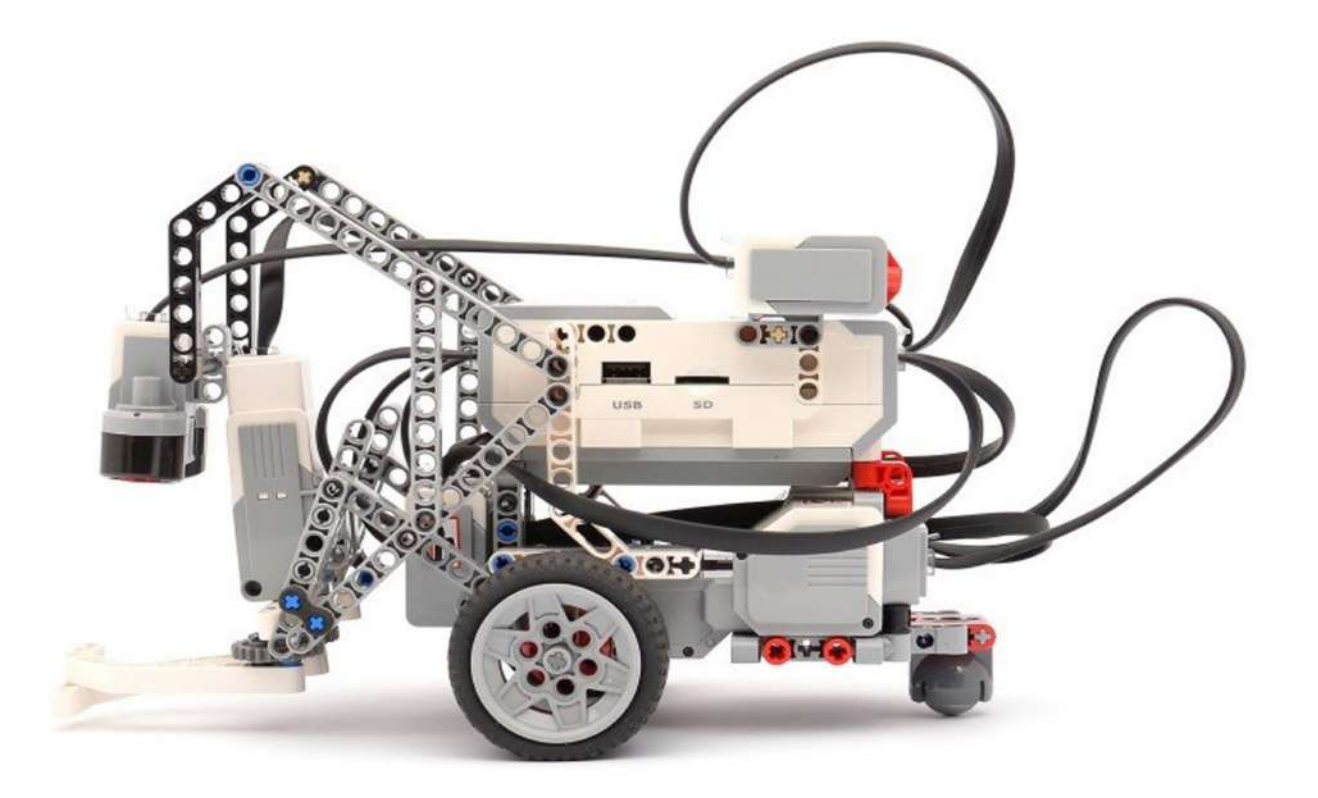

Иваново 2020

Департамент образования Ивановской области Региональный Центр по дистанционному образованию детей с ограниченными возможностями здоровья и детей-инвалидов

# «ОБРАЗОВАТЕЛЬНАЯ РОБОТОТЕХНИКА В КОРРЕКЦИОННОЙ ШКОЛЕ»

Методические рекомендации по организации дополнительного образования детей с ограниченными возможностями здоровья

Иваново 2020

Авторы-составители: Маркелова Ю.И., руководитель РЦДО Крайнова М.В., методист РЦДО Тарасевич Е.В., студентка 3 курса факультета математики и компьютерных наук ФГБОУ ВО «Ивановский государственный университет» Третьяков Д.Е., Шугаев Н.И, обучающиеся ОГКОУ «Кохомская КШИ»

«Образовательная робототехника в коррекционной школе», методические рекомендации по организации дополнительного образования детей с ограниченными возможностями здоровья/ Маркелова Ю.И., Крайнова М.В., Тарасевич Е.В., Шугаев Н.И, Третьяков Д., Иваново, 2020 – 50 с.

Методические материалы предназначены для педагогов дополнительного образования, работающих в данном направлении, учителей информатики и технологии коррекционных школ, а также детей с ОВЗ, обучающихся по программе внеурочной деятельности «Образовательная робототехника».

# СОДЕРЖАНИЕ

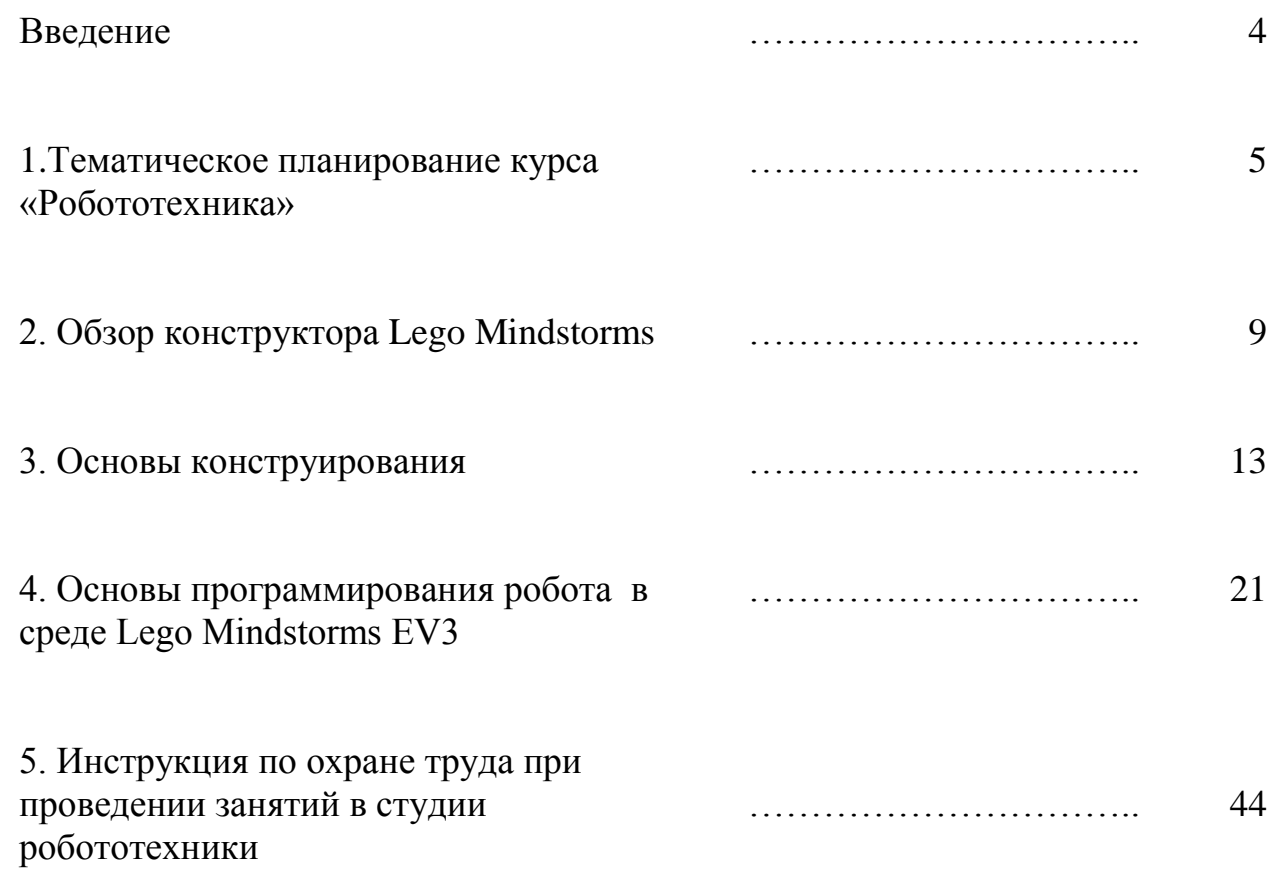

#### ВВЕДЕНИЕ

В условиях цифровизации системы образования направление «Образовательная робототехника» является особенно актуальным и перспективным в системе школьного и дополнительного образования.

Образовательная робототехника – это новое междисциплинарное направление обучения школьников, интегрирующее знания по физике, мехатронике, технологии, математике, информатике. Посредством образовательной робототехники можно создать условия для формирования и развития у обучающихся интереса к программированию и конструированию, развития креативных способностей, мотивации к изучению естественнонаучных дисциплин [1].

Занятия по робототехнике проводятся в игровой форме с постановкой проблемной ситуации, решение которой предполагает конструирование и программирование модели робота. На занятиях используется конструктор LEGO Mindstorms EV3, ноутбук и среда программирования роботов Mindstorms. Основы конструирования роботов изучаются от простого к сложному, от сбора модели по инструкции до разработки собственной модели. При работе с конструктором LEGO задействованы оба полушария головного мозга, что благотворно сказывается на всестороннем развитии ребенка. Это является особенно значимым для детей с ограниченными возможностями здоровья.

Образовательная робототехника позволяет при работе с детьми с ОВЗ эффективнее решать такие задачи, как:

- развитие моторики и сенсорное развитие;
- активизация памяти, внимания и восприятия;
- развитие комбинаторных способностей;
- закрепление навыков ориентирования в пространстве;

• обучение анализу логических закономерностей и умению делать правильные умозаключения на основе проведения анализа.

# **1. ТЕМАТИЧЕСКОЕ ПЛАНИРОВАНИЕ КУРСА «РОБОТОТЕХНИКА»**

С 2017 года в национальный Чемпионат «Абилимпикс» включена компетенция «Робототехника». Конкурсное задание состоит в том, что участникам соревнований следует автоматизировать процесс доставки кормовой продукции на условной животноводческой ферме путем создания участником автономного робота, способного захватить контейнеры с кормовой продукцией в зоне хранения и доставить их в определенные зоны в соответствии с условными потребностями животных.

На Рис. 1.1 представлено поле для соревнований. На поле имеются следующие зоны:

Стартовая зона (неокрашенный квадрат), в которой робот находится в начале выполнения задания (размер зоны 350x350 мм).

1. Зоны размещения кормовых продуктов, обозначены буквами «А»,  $\langle \langle E \rangle \rangle$ ,  $\langle \langle E \rangle \rangle$ ,  $\langle \langle E \rangle \rangle$ ,  $\langle \langle E \rangle \rangle$ .

2. Зоны размещения животных окрашены разными цветами, (размер одной зоны 370х370 мм по наружной границе). Ширина линий на поле: 20 мм.

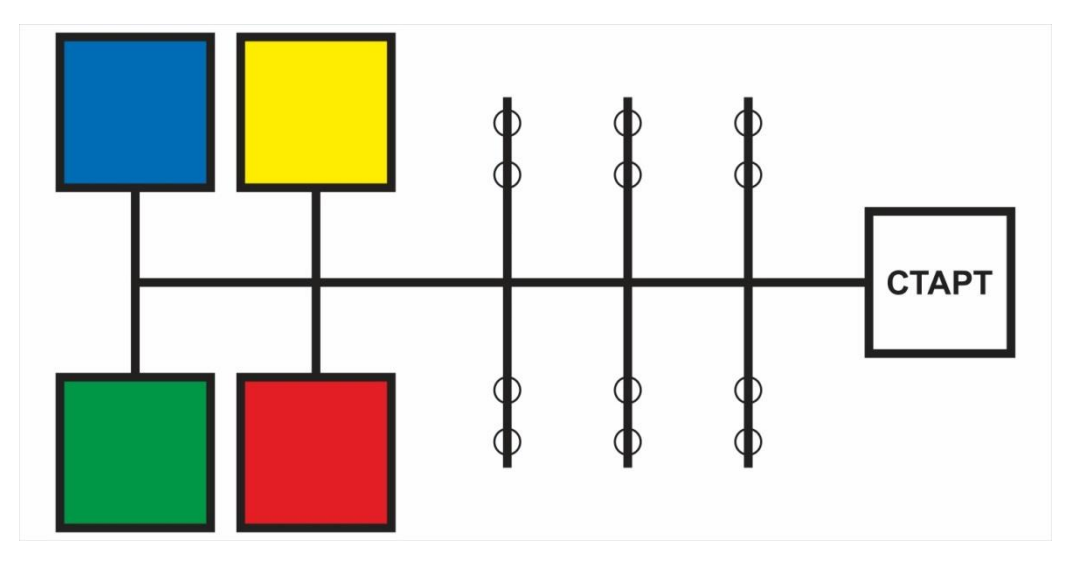

**Рис. 1.1. Поле для соревнований**

Для того чтобы выполнить конкурсное задание, обучающимся необходимо решить следующие задачи:

1) **самостоятельно сконструировать** двухмоторного робота «Перевозчика»; конструкция должна включать захват, два датчика цвета/света для движения по черной линии и подсчета перекрестков, ультразвуковой датчик для остановки робота перед предметом. Робот должен быть устойчивым и работать автономно.

2) **изучить** основы программирования в среде Lego Mindstorms EV3: программирование движения и поворотов робота, циклические алгоритмы, условные алгоритмы, программирование кегельринга, движение по черной линии при помощи одного (двух) датчиков цвета/света, подсчет перекрестков.

3) **самостоятельно запрограммировать** созданного робота «Перевозчика» в среде Lego Mindstorms EV3 в соответствии со схемой движения.

Исходя из поставленных задач «Абилимпикса», в школе был разработан курс внеурочной деятельности «Робототехника». Тематическое планирование (см. Таблицу 1.1) курса построено таким образом, что позволяет обучающимся освоить основы конструирования (12 часов) и основы программирования (12 часов). Кроме того, согласно планированию, 6 часов отводится на соревнования. С целью проверки полученных знаний и готовности к самостоятельной работе по робототехнике 4 часа запланировано на тестирование обучающихся.

Возрастная группа обучающихся: 10 – 15 лет.

Курс рассчитан на 34 часа (1 занятие по 40 минут в неделю).

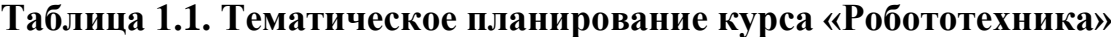

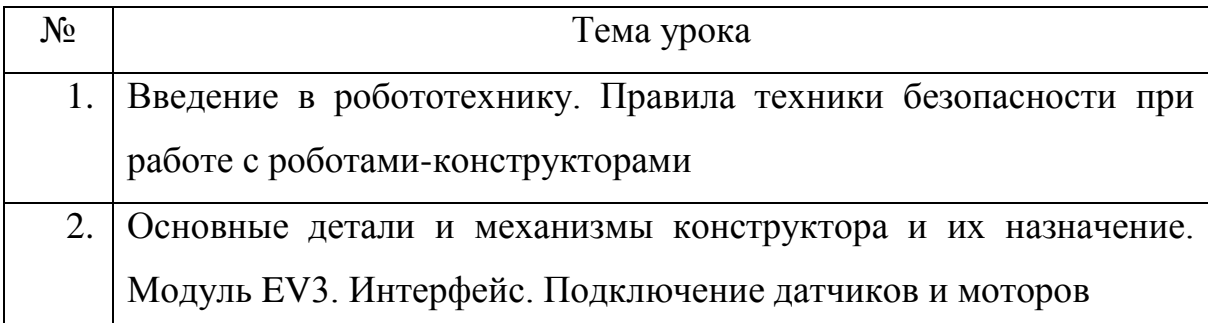

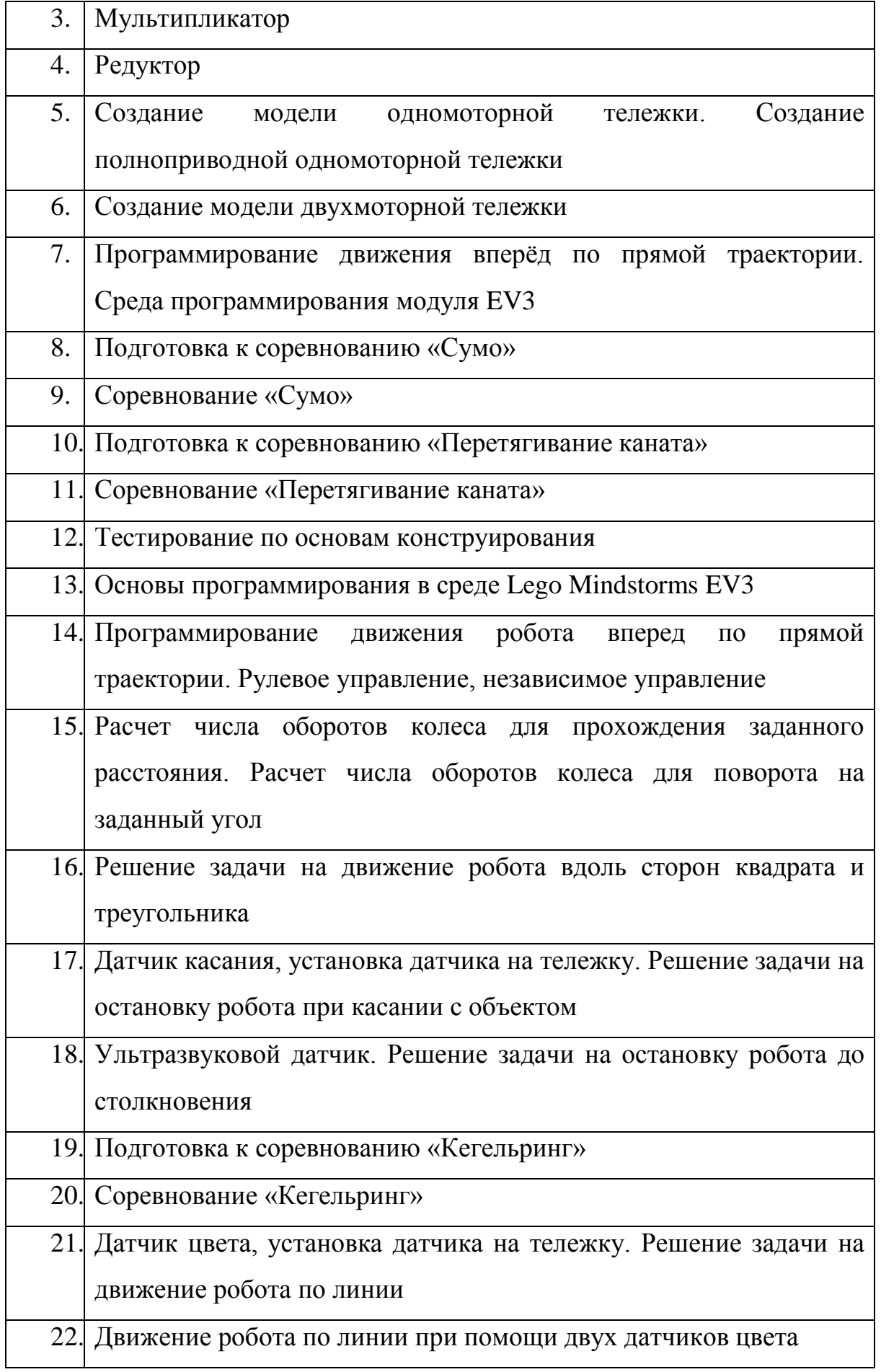

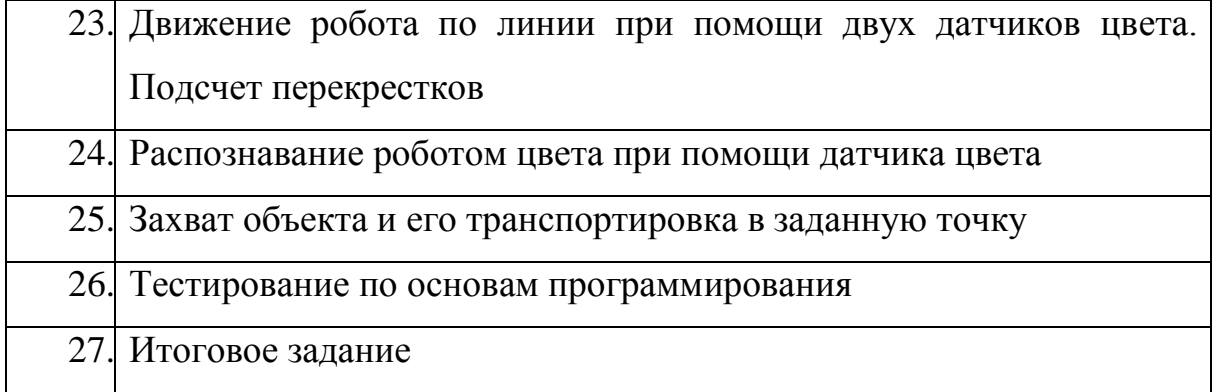

Дети с ограниченными возможностями здоровья, как правило, страдают от нехватки общения, поэтому на занятиях созданы условия для социализации данной категории обучающихся. В связи с этим, деятельность в рамках курса включает в себя различные формы: индивидуальная работа, работа в парах, работа в мини-группах, защита проектов, соревнования. Взаимодействие в парах и мини-группах помогает детям с ограниченными возможностями здоровья овладеть компетенцией сотрудничества, развить навыки коммуникации, что особенно важно для детей с ОВЗ.

Формой итогового зачета станет выступление обучающихся на школьном «Дне науки» в мае 2020 года, где ученики представят полученные результаты в данном направлении: авторскую конструкцию робота и алгоритм для его работы.

## **2. ОБЗОР КОНСТРУКТОРА LEGO MINDSTORMS**

Конструктор Lego Mindstorms выпускается в пластиковой коробке и содержит:

-программируемый блок EV3;

-два больших и один средний мотор;

-датчики: ультразвуковой, гироскоп, цвета и касания (2шт.)

-аккумуляторную батарею;

-детали для конструирования.

Рассмотрим подробнее детали конструктора (Таблица 2.1).

# **Балка** Балка - базовая деталь конструктора. При помощи штифтов можно скреплять балки под любым углом. Балки бывают разных размеров, размер  $\sqrt{2}$ балки определяется в модулях. Самая маленькая балка конструктора - 3 модуля, самая большая балка – 15-модульная. Балки бывают разных цветов, что позволяет использовать их как в качестве художественного оформления своих моделей, так и в создании вещей, где главным и определяющим свойством является разнообразие или сочетание цветов Изогнутая балка **Изогнутая балка - очень нужный и важный** элемент в построении машины или механизма. Благодаря изогнутости, можно создать угловое соединение без использования дополнительных балок и штифтов. Название балки присваивается исходя из формы и количества отверстий. Например, балка изогнутая 6-4, где 6 отверстий по длинной стороне, 4-по короткой

# **Таблица 2.1 Детали конструктора**

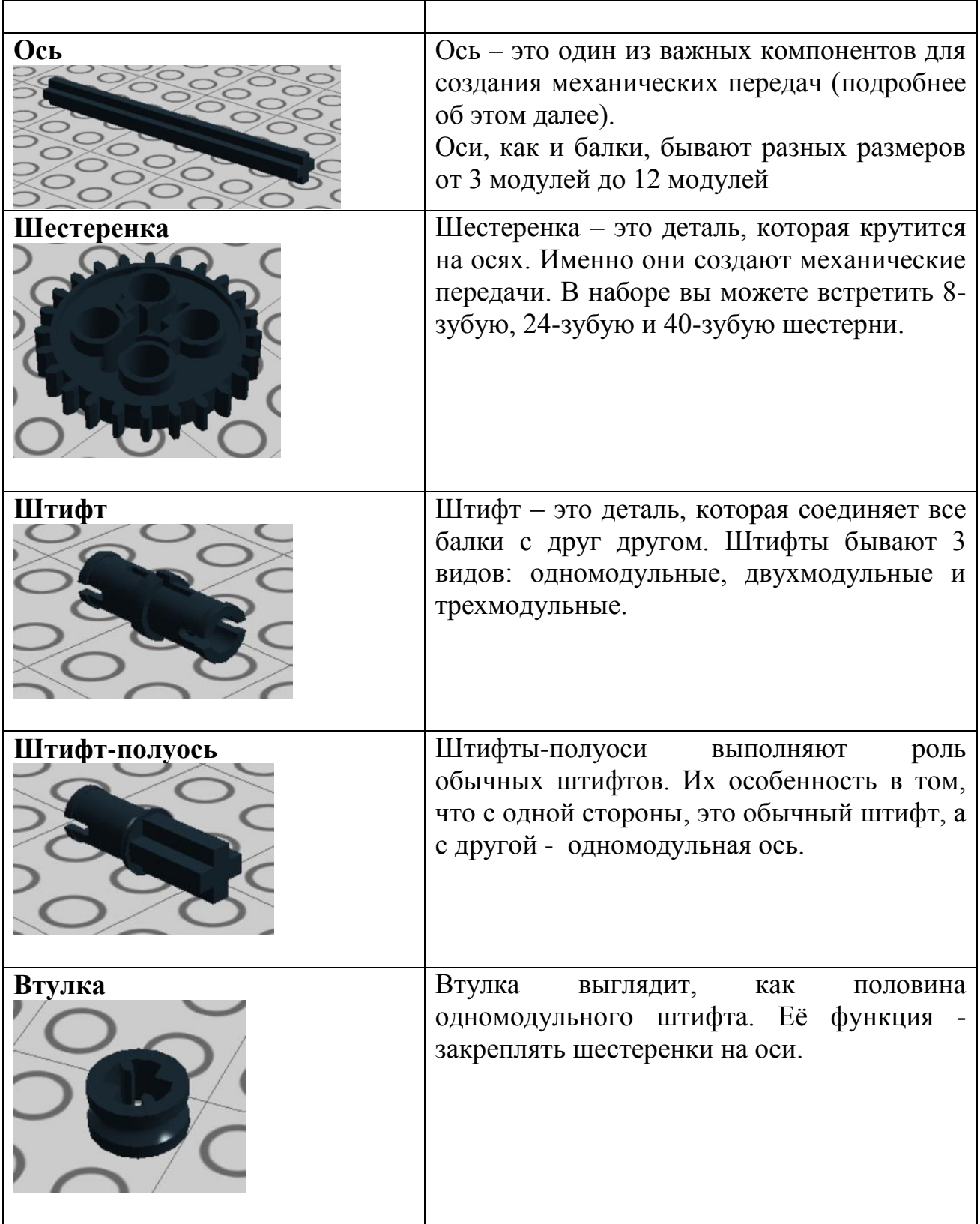

В представленной ниже таблице описаны механические детали конструктора (Таблица 2.2).

# **Таблица 2.2. Механические детали конструктора**

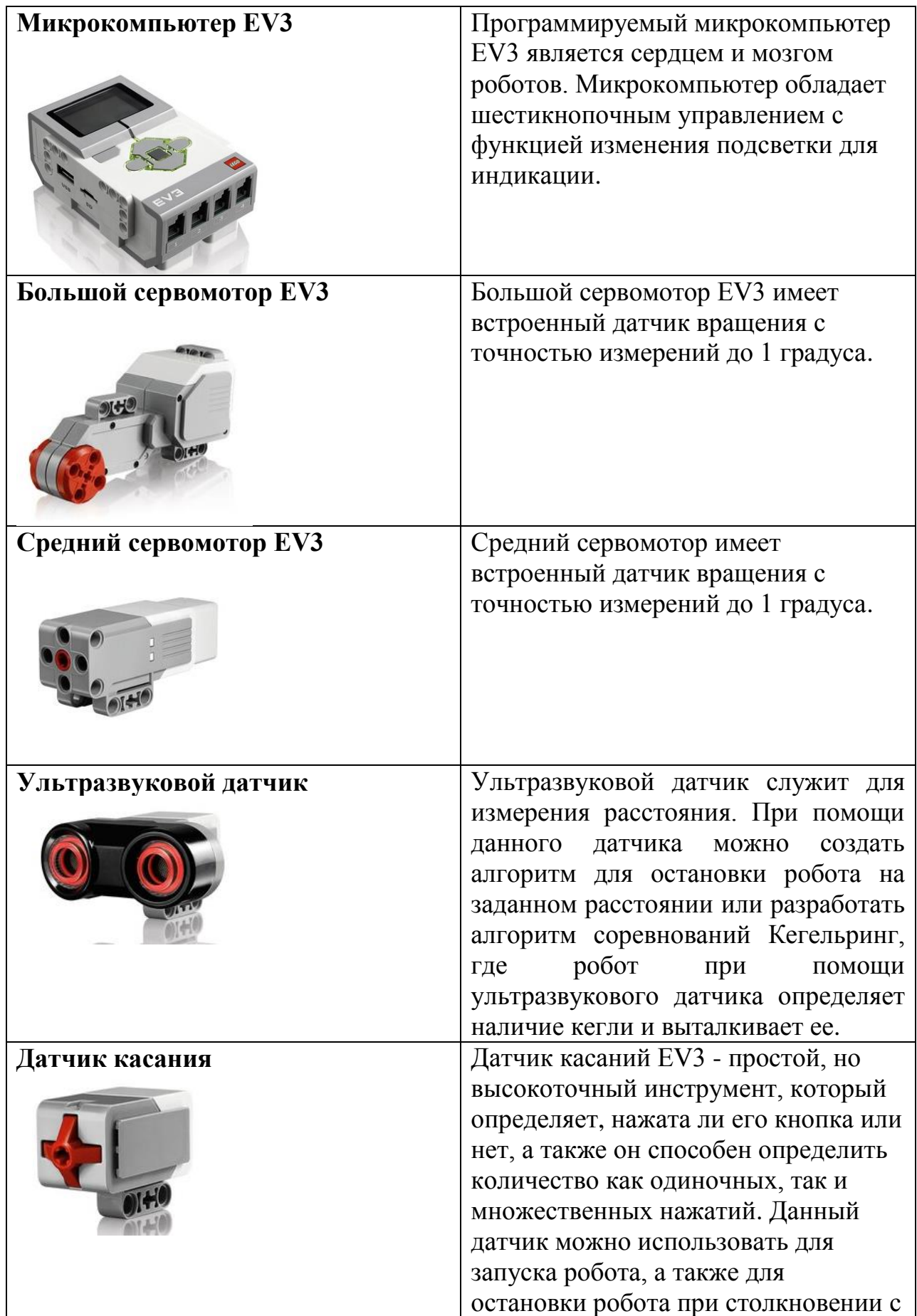

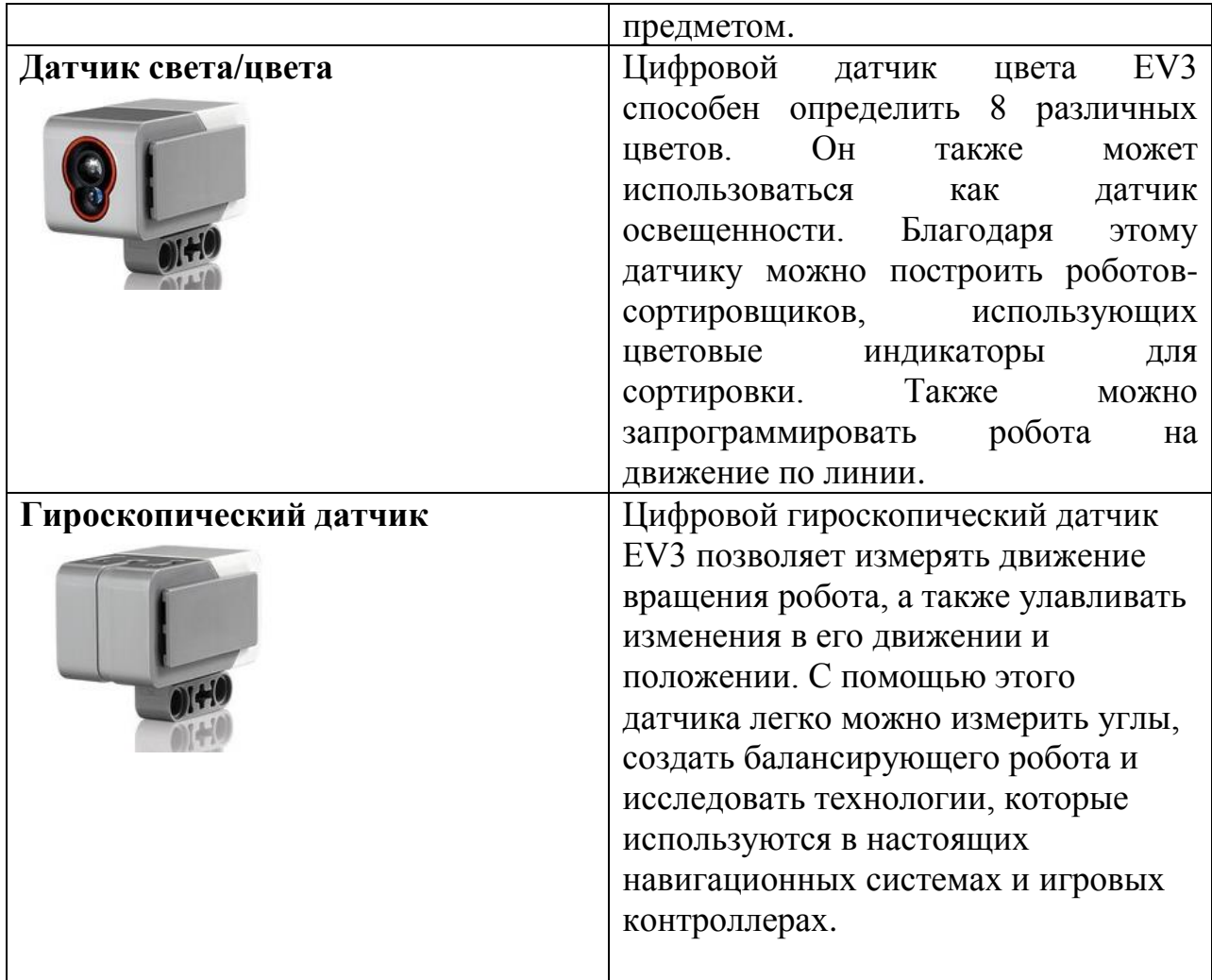

### **3. ОСНОВЫ КОНСТРУИРОВАНИЯ**

#### **Механическая передача**

Важнейшей частью робота является **механическая передача**, которая необходима для того, чтобы передать крутящий момент с вала двигателя на колеса или другие движущиеся части робота. Та шестеренка, которую мы крутим, является *ведущей*, а та, которая крутится последней, называется *ведомой*.

Если рассмотреть и собрать конструкцию, представленную на рисунке 3.1, то увидим, что на рисунке (а) 8-зубчатая шестеренка является ведущей шестеренкой, а 24-зубчатая – ведомой. На рисунке (б) ситуация противоположная. При эксперименте заметим, что ведомая и ведущая шестеренки двигаются в противоположном направлении.

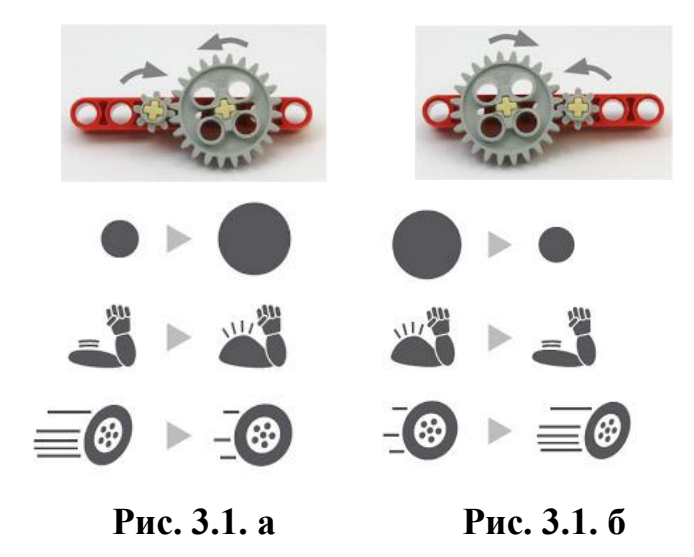

**Передаточное отношение -** это число, которое показывает изменение скорости или силы вне зависимости от направления,

$$
i = \frac{Z_2}{Z_1}
$$

где i - передаточное отношение, Z2 - количество зубцов на ведомой шестерне (в числителе) и Z1 ведущей шестерне (в знаменателе).

С помощью передаточного отношения мы можем разделить механическую передачу на 2 противоположных действия: мультипликатор и редуктор.

Когда передаточное отношение <1 – это **редуктор**, мы скорость переводим в силу; если передаточное отношение >1 – это **мультипликатор**, уменьшаем силу робота, тем самым ускоряем его.

**Задание.** Построить механическую передачу с различными передаточными отношениями, допустимыми для набора конструктора Lego. Посчитать передаточное отношение, определить тип механической передачи (мультипликатор, редуктор), оформить результаты в виде таблицы:

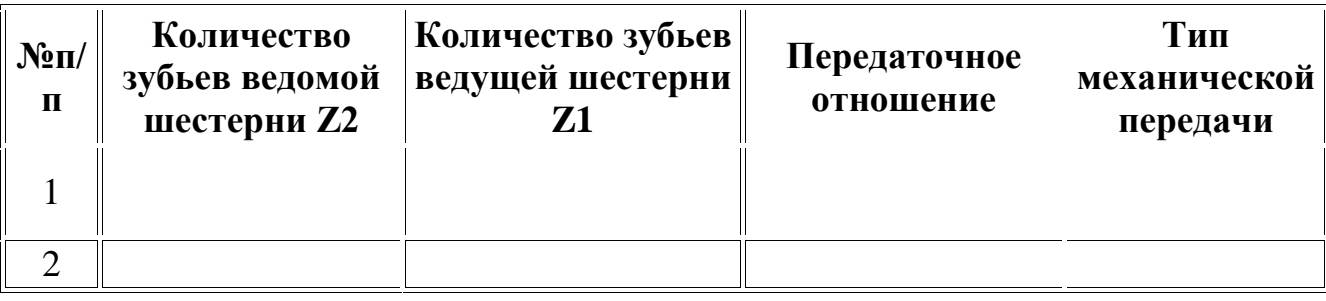

Если в передаче участвуют несколько подряд установленных шестеренок, то при расчете передаточного отношения учитывается только первая и последняя из них, а остальные называются **«паразитными»** (Рис. 3.2).

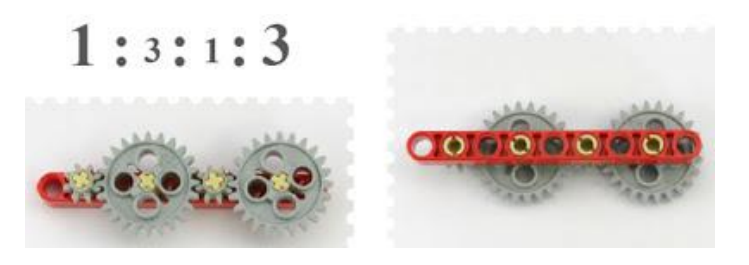

**Рис. 3.2. Паразитные шестеренки**

Зубчатую передачу можно построить таким образом, чтобы каждая шестерня выполняла полезную функцию. В этом случае каждая вторая пара шестеренок должна находиться на одной оси. А общее передаточное отношение определяется как произведение всех передаточных отношений. Такая передача называется двухступенчатой.

**Задание.** Каждый из нас с детства знаком с такой игрушкой, как волчок.

Создать механизм, который многократно увеличит начальную скорость вращения волчка и максимально продлит время вращения волчка.

### *Требования к волчку и механизму:*

- волчок должен иметь ось вращения и достаточно тяжелый диск, маховик, который сохранит инерцию вращения;
- центр тяжести волчка должен быть расположен достаточно низко, но не слишком, чтобы края диска не цеплялись за поверхность стола (или пола);
- на оси вращения волчка необходимо установить шестерню для начального сцепления с механизмом;
- на механизме должны присутствовать две детали: для удержания одной рукой и придания вращения другой;
- в момент раскручивания волчок должен иметь плотное соприкосновение с механизмом;
- сразу после раскручивания волчок должен свободно отделяться от механизма.

На рисунке 3.3. представлен простейший механизм для запуска с передаточным отношением 1:3. В качестве ведущей выбрана 8-модульная ось. При запуске необходимо быстро повернуть ведущую ось на механизме и сразу поднять его, чтобы волчок вращался свободно.

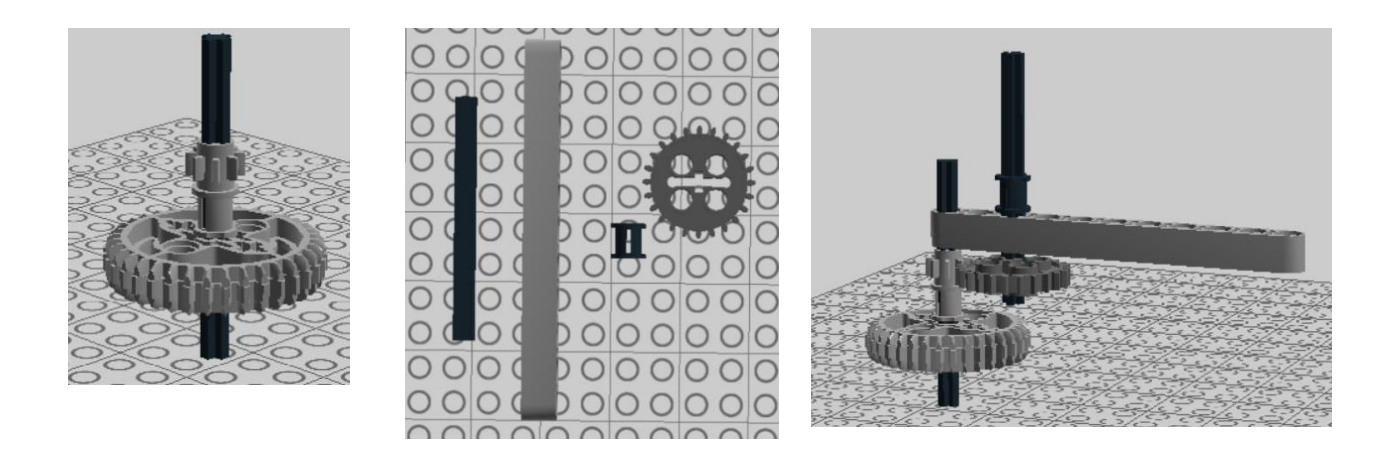

**Рис. 3.3. Механизм для запуска волчка**

**Задание**. Самостоятельно сконструировать механизм запуска с передаточным отношением 1:5.

На рисунке 3.4 представлена схема построения волчка с двухступенчатой передачей 1:9. Следует заменить первую ось на более короткую (например, 4 модульную), а вместо втулки поставить малую 8-зубчатую шестеренку.

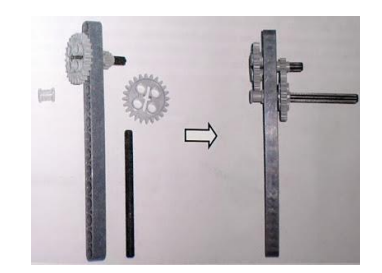

**Рис. 3.4. Схема построения волчка с двухступенчатой передачей**

**Задание.** По рисунку 3.5 сконструируйте передачу 1:15.

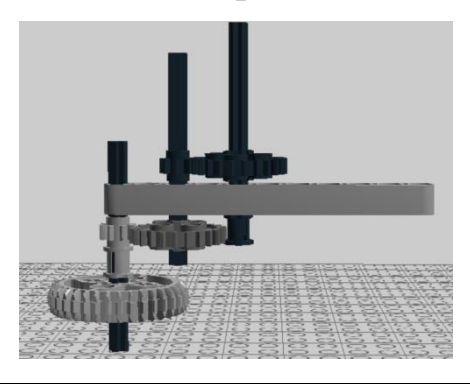

**Рис. 3.5. Передача 1:15**

### **Тест по основам конструирования**

- **1.** Выбери правильный вариант ответа:
	- а) Редуктор механизм по передаче мощности вращения.
	- б) Редуктор инструмент по передаче скорости вращения.
	- в) Редуктор механизм по передаче скорости вращения.
	- г) Редуктор инструмент по передаче мощности вращения.
- **2.** Выбери правильный вариант ответа:
	- а) Передаточное отношение мультипликатора больше 10.
	- б) Если передаточное отношение меньше 1, тогда это мультипликатор.
	- в) Передаточное отношение редуктора всегда равно 1.
	- г) Если передаточное отношение меньше 1, то это редуктор.

**3.** Ответь на вопросы:

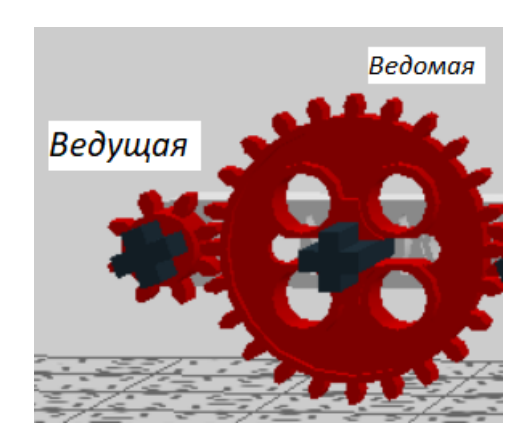

- 1) Какая механическая передача изображена? \_\_\_\_\_\_\_\_\_\_\_\_\_\_\_\_\_\_\_\_\_\_\_\_\_\_\_\_
- 2) Вычисли передаточное отношение механизма
- **4.** Установи соответствия между механизмом и его передаточным отношением.

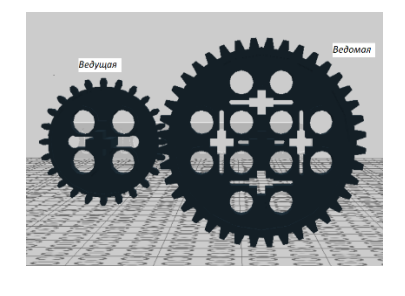

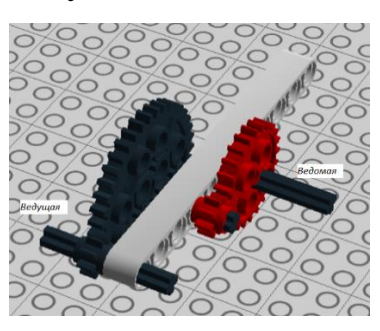

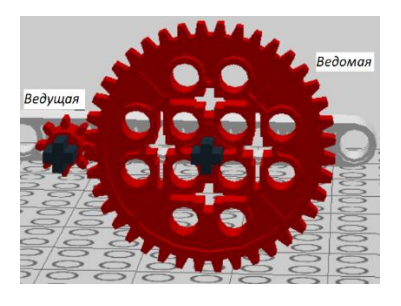

 $N<sub>2</sub>$  1 ∴ No 2 ∴ No 3

a) 
$$
\frac{1}{5}
$$
; 6)  $\frac{5}{3}$ ; b)  $\frac{15}{1}$ ; c)  $\frac{1}{15}$ ; d)  $\frac{3}{5}$ ; e)  $\frac{5}{1}$ .

Ответ:

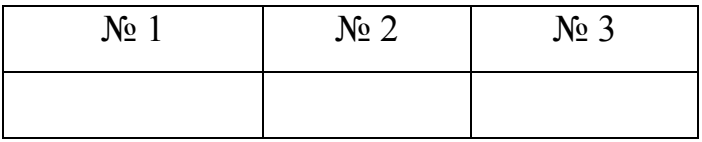

**5.** Установи правильную последовательность сборки 1-ступенчатого мультипликатора:

а) взять 6-модульную с флажком;

б) взять 8-модульную ось;

в) вставить 8-модульную ось с 24-зубой шестеренкой в балку;

г) взять 16-модульную балку;

д) надеть на 8-модульную ось 24-зубую шестеренку;

е) надеть на 6-модульную ось с флажком 8-зубую шестеренку;

ж) закрепить 6-модульную ось на балку так, чтобы зубчики шестеренки закрепились.

Ответ:

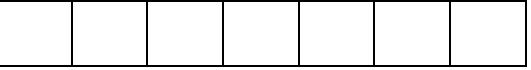

**6.** Выбери все правильные варианты ответа:

У Васи есть по одной шестеренке: 8-зубая, 24-зубая, 40-зубая. Какое предельное отношение мультипликатора Вася может составить из данных шестеренок?

a)  $\frac{1}{5}$ ;  $(6) \frac{1}{3};$  $B) \frac{5}{3}$ ;  $\Gamma$ )  $\frac{3}{1}$ .

**7.** Выбери один правильный ответ:

В какую сторону крутится ведомая ось по отношению к ведущей оси?

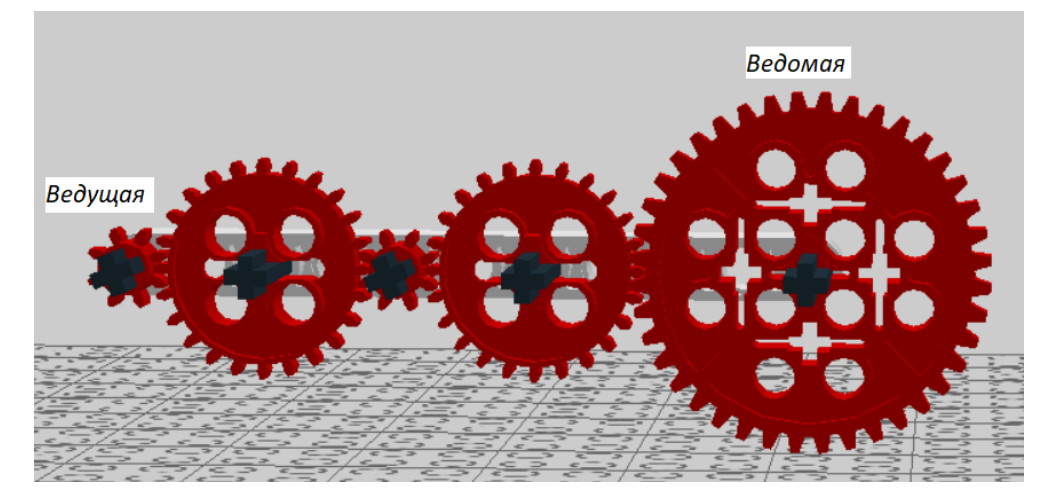

- а) не будет крутиться вообще;
- б) в ту же сторону, что и ведущая;
- в) в противоположную сторону от ведущей.
- **8.** Найди передаточное отношение следующей конструкции:

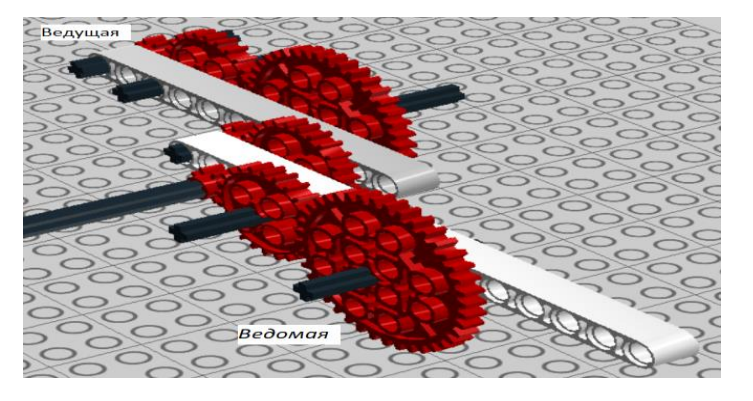

Ответ: \_\_\_\_\_\_\_\_\_\_\_\_\_\_\_\_\_\_\_\_\_\_\_\_\_\_\_\_\_\_\_\_\_\_\_\_\_\_\_\_\_\_\_\_\_\_\_\_

**9.** С помощью схемы собери тележку. Определи его привод. Время выполнения

10 минут.

Схема:

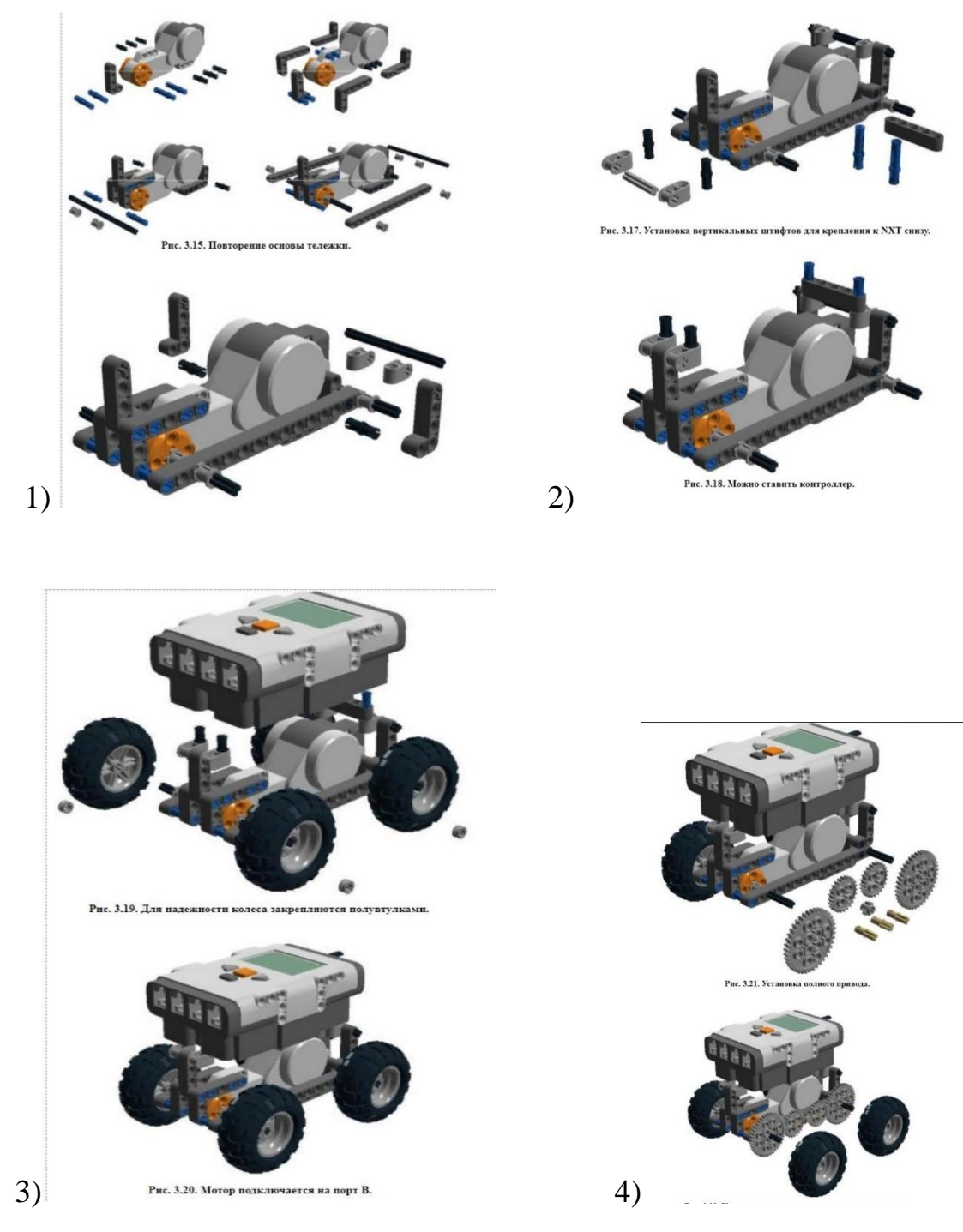

**10.** Собери мультипликатор с передаточным отношением  $\frac{1}{225}$ . Время выполнения 10 минут.

## **4. ОСНОВЫ ПРОГРАММИРОВАНИЯ РОБОТА В СРЕДЕ LEGO MINDSTORMS EV3**

## **4.1. Программирование движения робота вперед по прямой траектории. Рулевое управление, независимое управление**

Для того, чтобы запрограммировать робота на движение, рассмотрим зеленую палитру в среде программирования Lego Mindstorms EV3 «Действие». Для движения робота вперед необходимо выбрать программный блок «Рулевое управление».

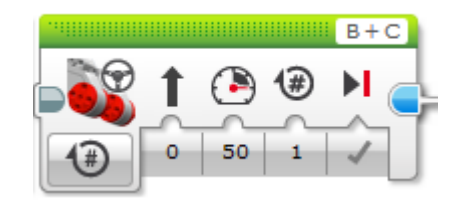

Особое внимание нужно обратить на порты, к которым подключены моторы, например, на рисунке ниже – это порты В+С; если нужны А+D, то необходимы изменения.

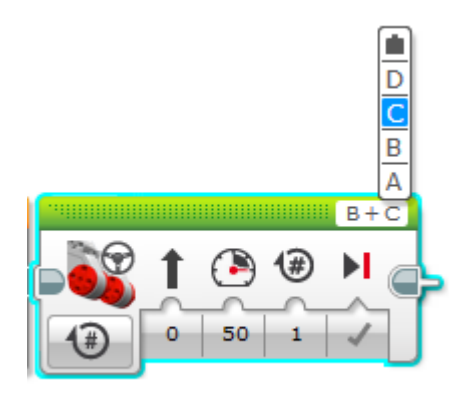

В блоке рулевое движение присутствует параметр «скорость», скорость изменяется в диапазоне от -100 до 100. Если задать отрицательную скорость, то робот будет двигаться назад. Скорость следует устанавливать не более 50, чтобы продлить срок использования моторов.

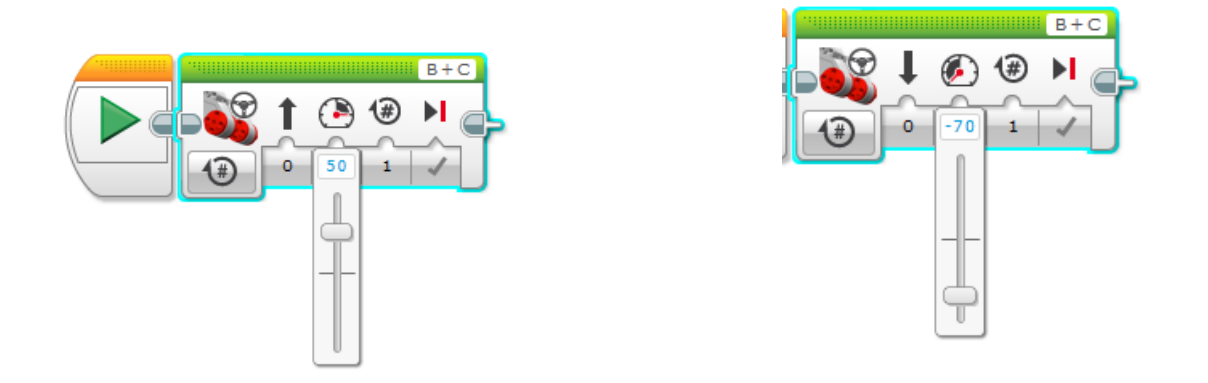

У программного блока «Рулевое управление» есть несколько режимов: выключить, включить, включить на количество секунд, включить на количество градусов, включить на количество оборотов.

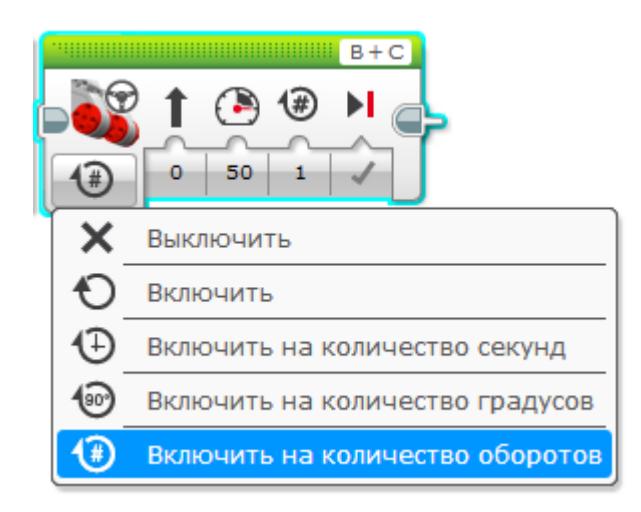

Рассмотрим подробнее необходимость применения каждого из режимов. Режим «включить на количество оборотов» позволяет роботу проехать определенное расстояние. Мы знаем расстояние, которое проходит колесо при одном обороте мотора (диаметр колеса 56 мм, следовательно, колесо при одном обороте проходит 175,84 мм), и, следовательно, мы знаем, какое расстояние робот пройдет при двух, трех или даже 10 оборотах.

В режиме «включить на количество секунд» робот двигается заданное количество времени. Количество секунд нужно указать в параметре «время».

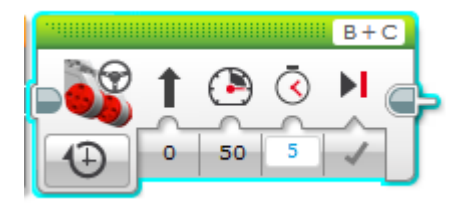

Отметим, что для прохождения роботом заданного расстояния нужно обязательно использовать режим «включить на количество оборотов», так как в режиме «включить на количество секунд» робот может проходить разное расстояние при одном и том же времени, это может зависеть от количества заряда Микрокомпьютера EV3

Режим «выключить» останавливает моторы – робот тормозит.

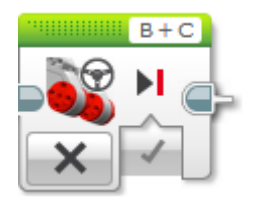

В конце блока «Рулевое управление» есть параметр, который позволяет выбрать вид торможения: «торможение» и «торможение накатом». При торможении накатом робот проезжает еще некоторое расстояние, то есть моторы останавливаются плавно, что позволяет продлить срок их службы.

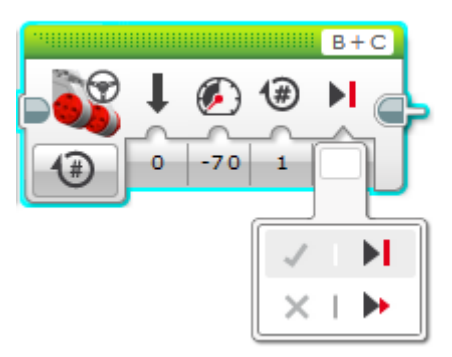

Для разворота робота необходимо внести изменения в параметре «направление»:

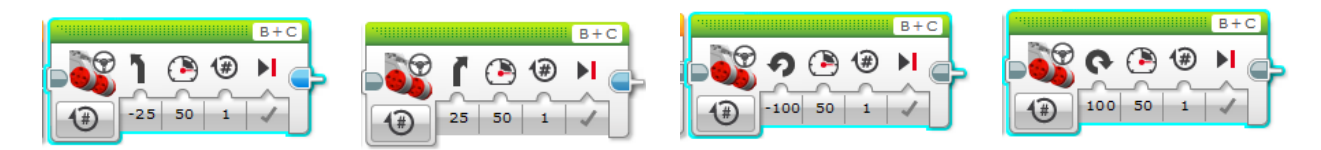

Блок «Независимое управление» позволяет автономно управлять обоими моторами модели. Это означает, что любое движение выполняется именно так, как вы хотите, с точностью до градуса.

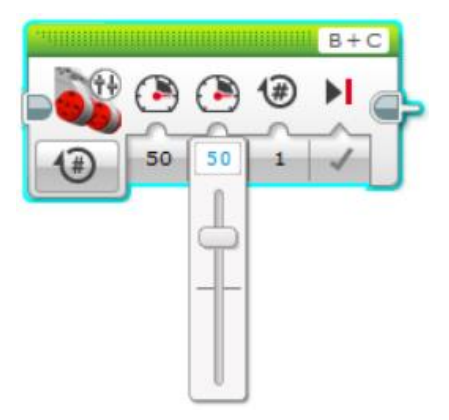

### **4.2. Решение задачи на движение робота вдоль сторон квадрата**

При помощи независимого управления робот движется вперед на расстояние 100 см. Далее выполняет поворот. Цикл дает возможность роботу двигаться по квадрату бесконечное количество раз.

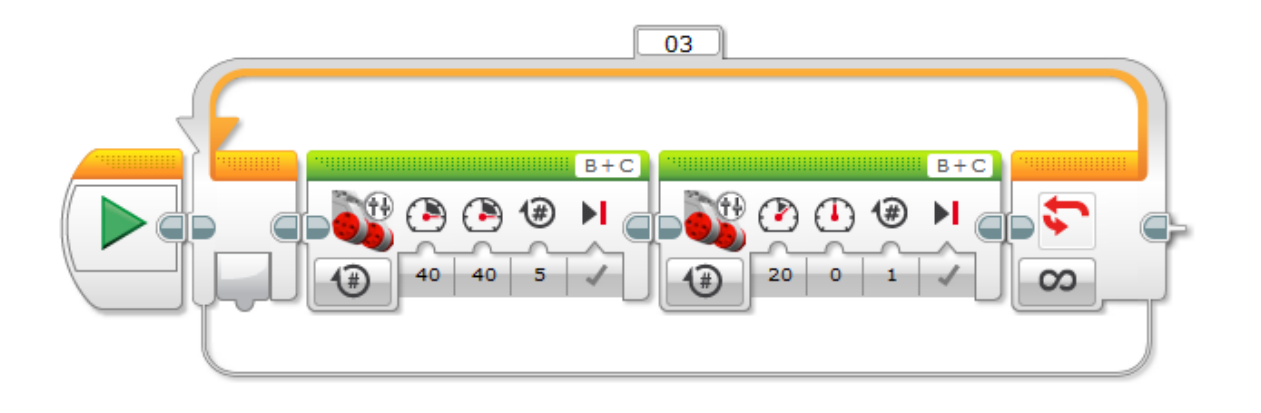

# **4.3. Датчик касания. Решение задачи на остановку робота при касании с объектом**

Программный код запускает движение робота по щелчку кнопки на датчике касания. Робот движется до столкновения с предметом, отъезжает назад, разворачивается и едет до столкновения с другим предметом. В программном коде представлен бесконечный цикл.

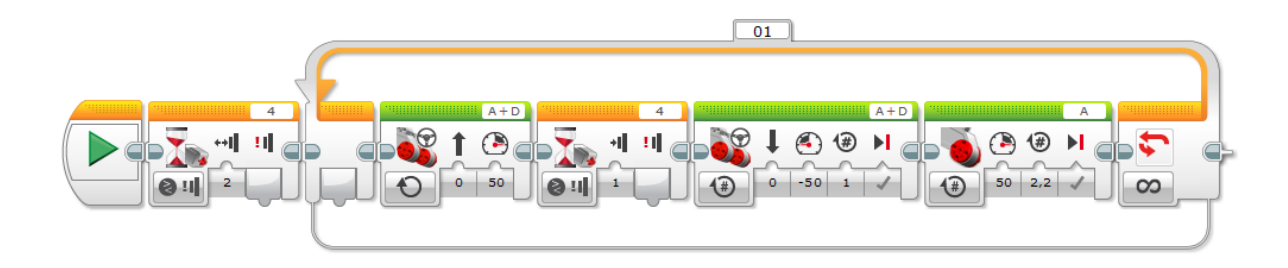

# **4.4. Ультразвуковой датчик. Решение задачи на остановку робота до столкновения**

Программный код позволяет роботу остановиться за 5 см до предмета.

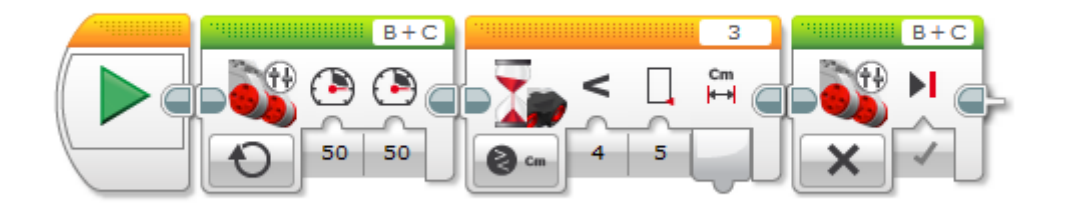

### **4.5. Соревнование «Кегельринг»**

Соревнование «Кегельринг» предполагает выталкивание кеглей (кубиков) за границу круга, в центре которого находится робот. Для проведения соревнования необходимо написать программный код по следующему алгоритму: робот крутится в центре круга, пока при помощи ультразвукового датчика не определит предмет – кеглю, кубик. Робот останавливается, далее проезжает вперед к кегле, выталкивает ее и возвращается обратно в круг.

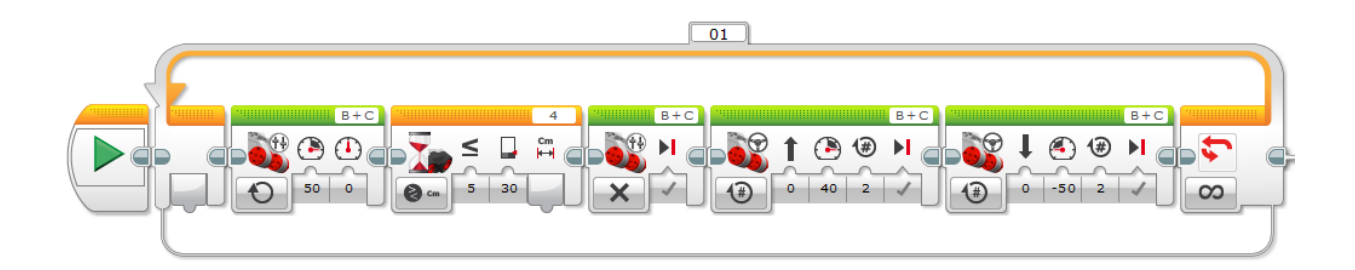

### **4.6. Движение робота по линии при помощи одного датчика цвета**

Алгоритм движения робота: если датчик видит черный цвет, то робот поворачивает вправо, если белый - влево.

Для написания программного кода выбираем блок «Переключатель», меняем датчик касания на датчик цвета, выбираем параметр «Сравнение», далее «Цвет». Далее выбираем блок «Большой мотор» (не забываем проверять, правильно ли указаны все порты).

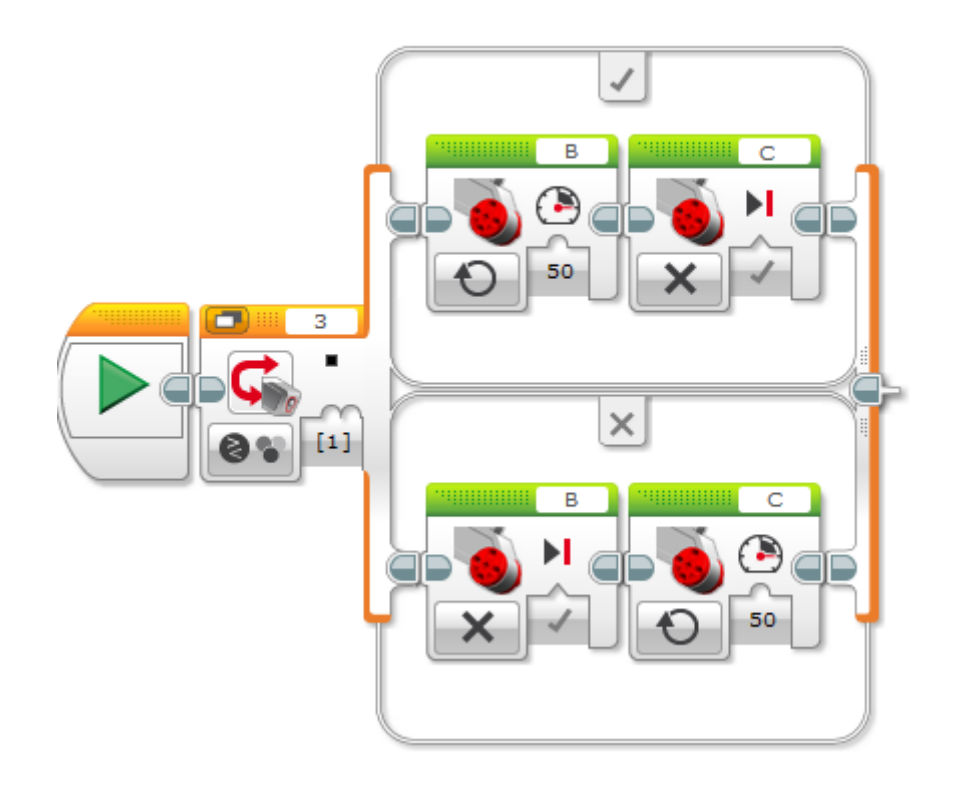

# **Движение робота по линии при помощи двух датчиков цвета**

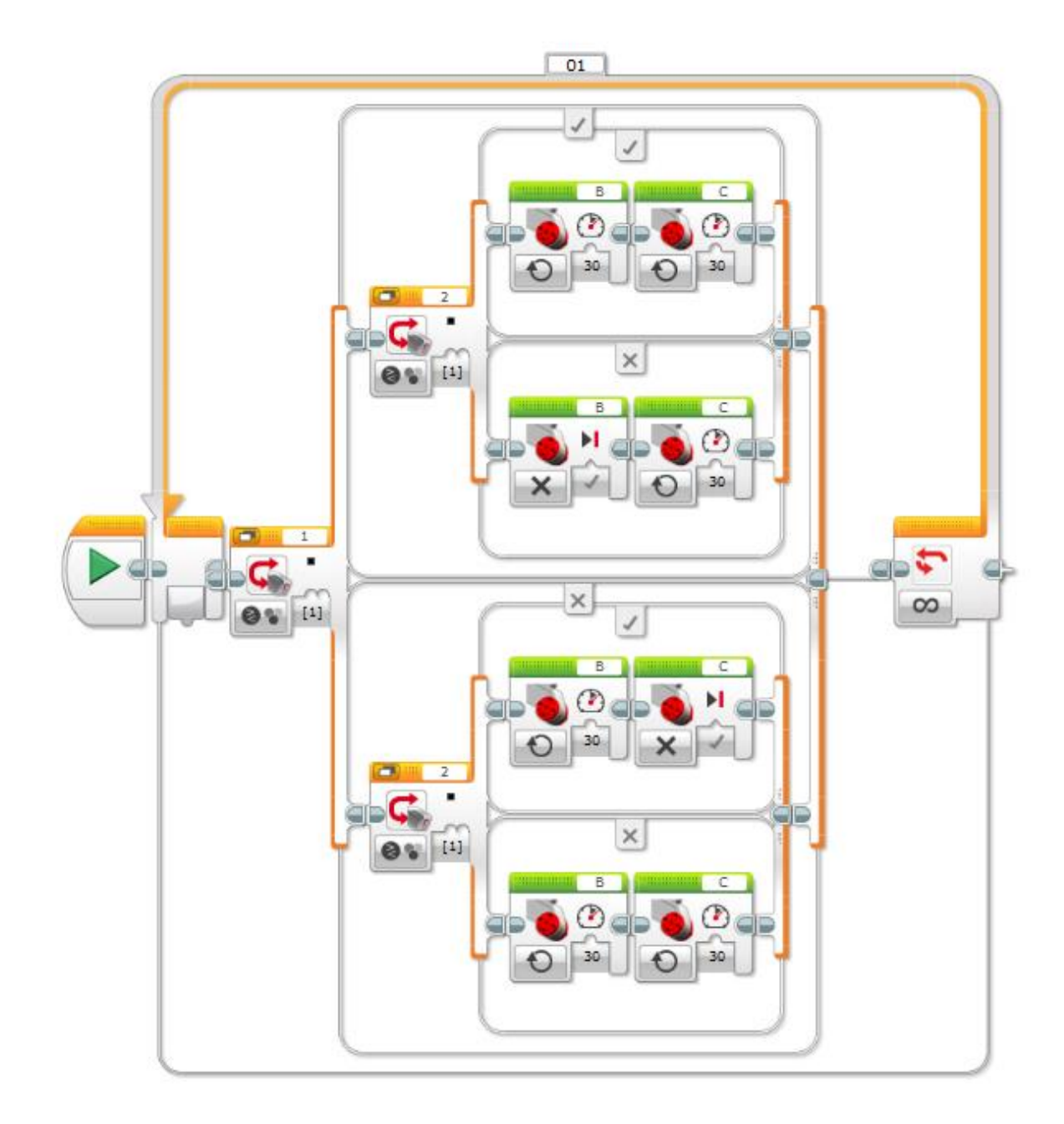

#### **4.7. Пропорциональный регулятор для движения по черной линии**

### **(1 датчик цвета/света)**

Для движения по черной линии робота EV3 эффективно использовать пропорциональный регулятор. Алгоритм линейного регулятора для EV3 заключается в том, что робот двигается вдоль границы черной линии, у которой среднее значение между абсолютной черной линией и абсолютно белым полем. Назовем это значение датчика средним. Если робот отклонился от границы, то чем сильнее отклонение в белую сторону, тем сильнее поворот направо. Чем сильнее отклонение в черную линию, тем сильнее поворот налево [3].

Для реализации алгоритма линейного регулятора в программе используется EV3 программный блок «Математика» с функцией «Дополнительно». Функция «Дополнительно» позволяет записывать математические выражения с 4 параметрами, каждому слоту соответствует своя буква.

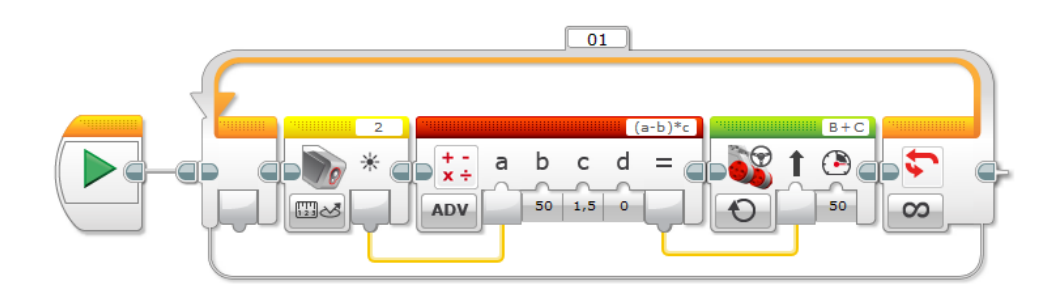

В представленном алгоритме: а – показания датчика в данный момент, b – заданная величина, с – коэффициент усиления.

Регулируя параметры: коэффициент усиления, скорость движения вперед, - можно подобрать оптимальный режим прохождения траектории с черной линией робота ev3 [3].

## **4.8. Захват объекта и его транспортировка в заданную точку**

Программный код построен по следующему алгоритму: робот движется вперед (независимое движение), останавливается, видя объект. При помощи малого мотора происходит захват объекта, далее робот движется назад.

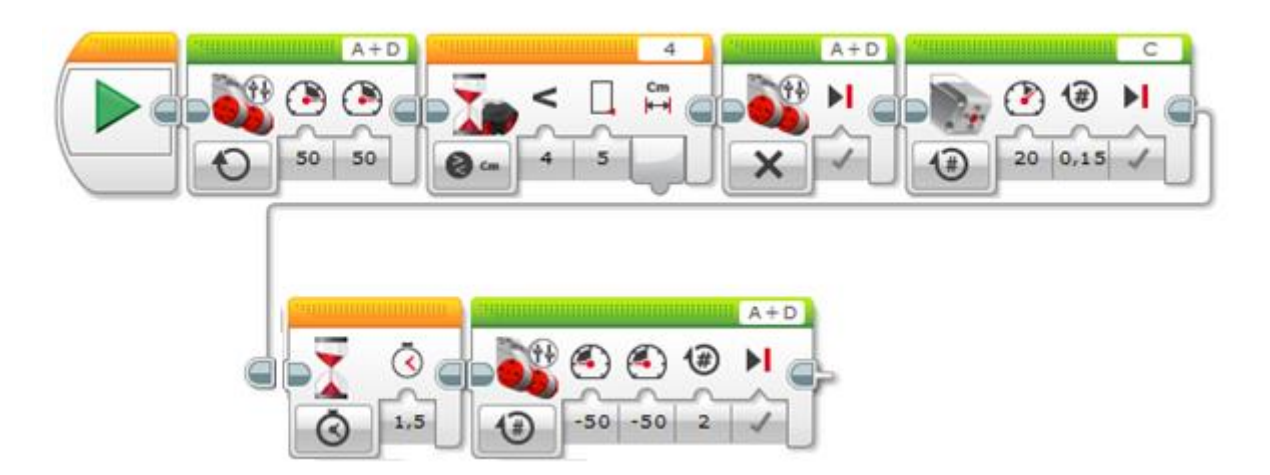

## **4.9. Расчет числа оборотов колеса для прохождения заданного расстояния. Расчет числа оборотов колеса для поворота на заданный угол**

Для того чтобы рассчитать число оборотов, рассмотрим красную палитру в среде программирования Lego mindstorms EV3 «Операции с данными». Красная палитра содержит 10 программных блоков (Рис 4.10.1).

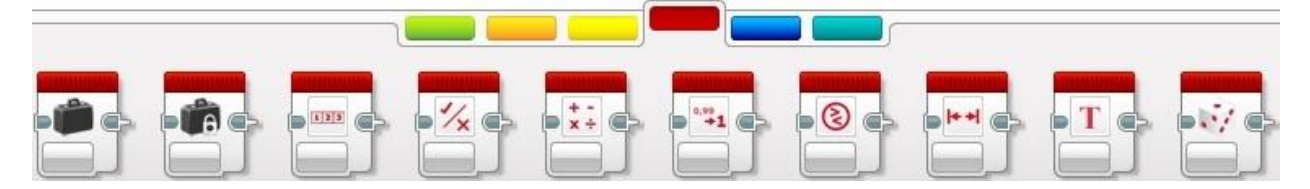

Рис.4.10.1. Красная палитра среды программирования Lego mindstorms EV3

### **Числовые значения. Блоки «Константа» и «Переменная»**

Среда программирования Lego mindstorms EV3 позволяет нам обрабатывать в своих программах пять типов данных: **«Текст»**, **«Числовое значение»**, **«Логическое значение»**, **«Числовой массив»**, **«Логический массив»**. Тип данных **«Числовое значение»** позволяет нам выполнять различные математические операции над числами. Числа в программе могут быть как положительными, так и отрицательными, быть целыми значениями или содержать десятичную дробь. Примеры: **-15**; **3,145**; **8**; **-247,34**.

Перед тем, как начать обрабатывать различные типы данных в наших программах, нам надо научиться их создавать и хранить. Для этих целей среда программирования Lego mindstorms EV3 предоставляет два вида программных блоков: **«Переменная»** и **«Константа»**. Эти блоки позволяют создать в памяти робота специальные ячейки, позволяющие записывать, извлекать и редактировать различные типы данных. Программный блок **«Константа» (Рис. 4.10.2)** позволяет создавать ячейку памяти для хранения одного из пяти типов данных **(Рис. 4.10.2 поз. 1)**. Требуемое значение записывается в ячейку на этапе создания программы **(Рис. 4.10.2 поз. 2)** и остается неизменным во время выполнения всей программы. Для получения значения, записанного в блок **«Константа»,** используется **«Вывод» (Рис. 4.10.2 поз. 3)** [4].

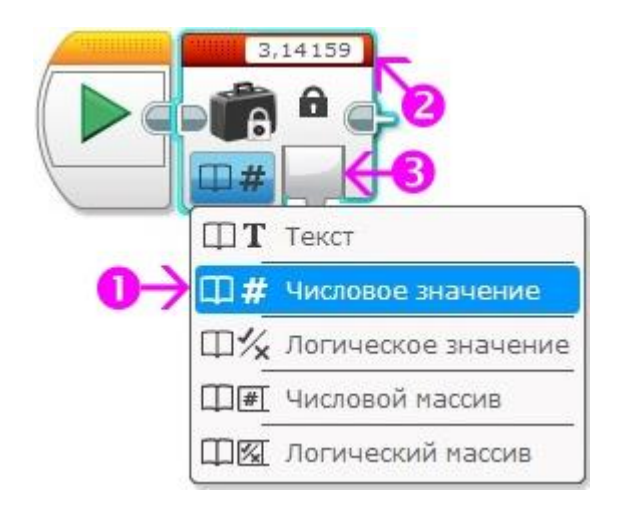

**Рис. 4.10.2**

В отличие от программного блока **«Константа»** в блоке **«Переменная»** присутствуют два режима: **«Считывание»** и **«Записать» (Рис. 4.10.3 поз. 1)**. Перед первым использованием необходимо задать имя переменной, выбрав параметр блока **«Добавить переменную» (Рис. 4.10.3 поз. 2)**. Имя переменной может содержать только заглавные и строчные буквы латинского алфавита, цифры, а также символы «**\_»** и «-». Задать значение переменной можно, записав или передав число в параметр **«Значение» (Рис. 4.10.3 поз. 3)**.

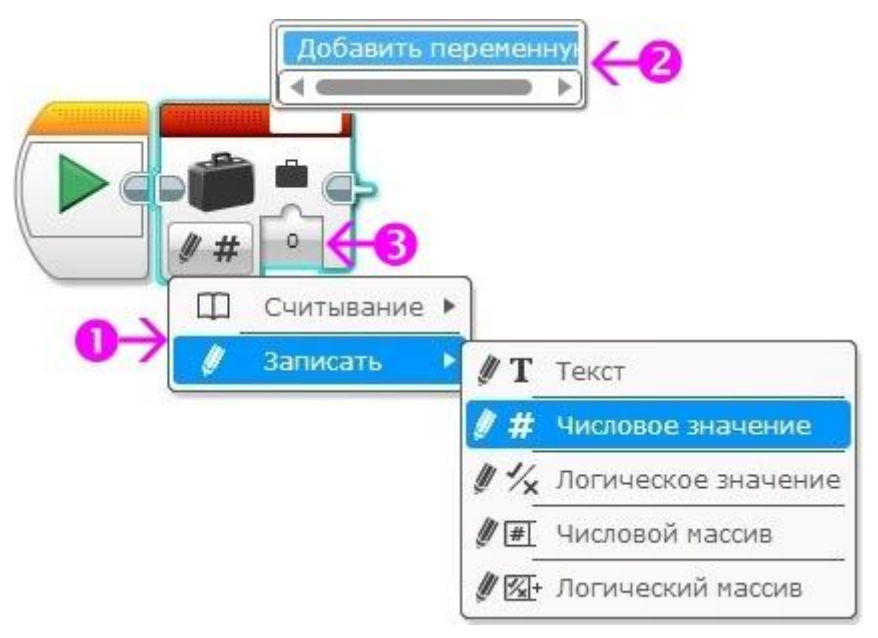

**Рис. 4.10.3**

### **Блок «Математика», блок «Округление»**

Для выполнения математических вычислений служит программный блок **«Математика»**. Он позволяет выполнить выбранную математическую операцию **(Рис. 4.10.4 поз. 1)** над двумя числами, заданными параметрами **«a»** и **«b»**. В режимах **«Абсолютная величина»** и **«Квадратный корень»** для вычисления доступен только один параметр **«a»**.

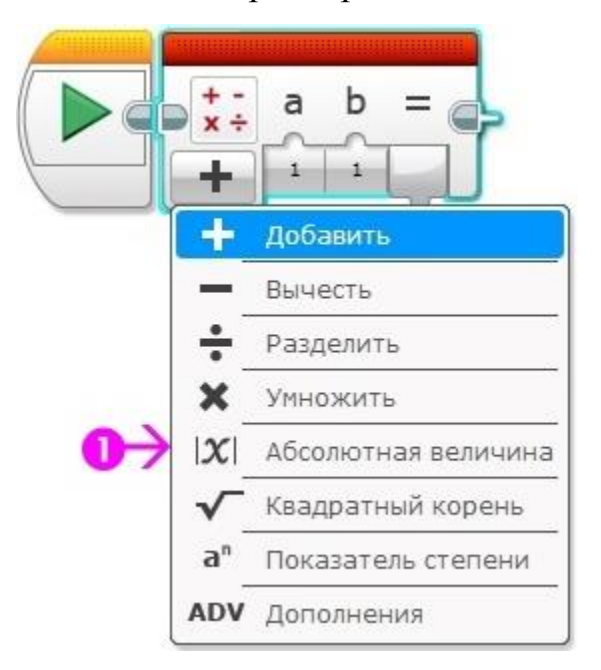

**Рис. 4.10.4**

Отдельно следует остановиться на режиме **«Дополнения»**. В этом режиме количество параметров для расчета увеличивается до четырех: **«a»**, **«b»**, **«c»** и **«d»**. В параметр **«Уравнение» (Рис. 4.10.5 поз. 1)** можно вписать любую произвольную формулу, производящую вычисления с этими параметрами [4].

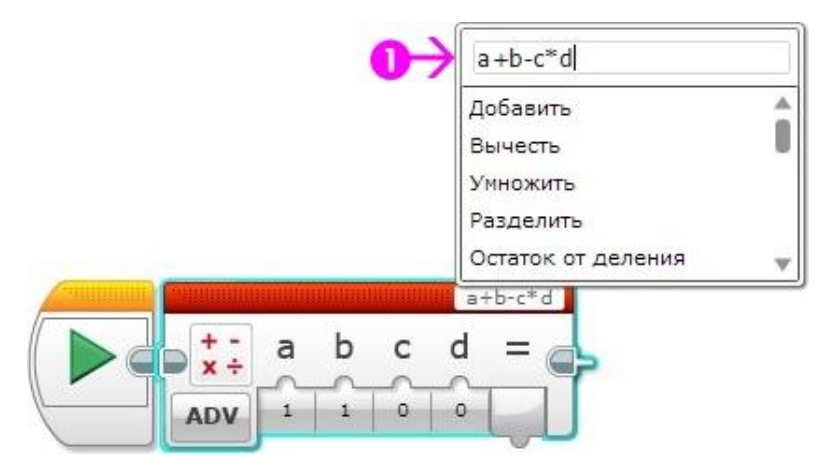

**Рис. 4.10.5**

Иногда возникает необходимость произвести округление результата вычисления. Например, при отладке программы можно выводить на экран модуля EV3 округленные промежуточные расчеты, чтобы легче было визуально контролировать ход выполнения программы. Для этого предназначен программный блок **«Округление» (Рис. 4.10.6)**. Режимы **«До ближайшего»**, **«Округлить к большему»** и **«Округлить к меньшему»** производят округление до целого значения. В режиме **«Отбросить дробную часть»** можно задать количество остающихся знаков дробной части после запятой.

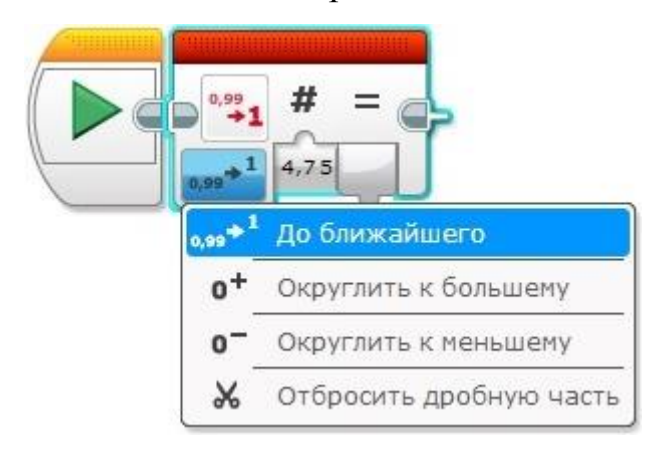

**Рис. 4.10.6**

#### **Задание 1:**

Написать программный код прямолинейного движения для проезда роботом расстояния в 1 метр.

#### **Решение:**

За один полный оборот мотора робот проезжает расстояние, равное длине окружности колеса. Это расстояние можно найти, умножив число **Пи (3,14159)** на диаметр колеса. Диаметр колеса из образовательного набора Lego mindstorms EV3 равен **56 мм**. Если переведем расстояние в 1 метр в миллиметры **(1000 мм)** и разделим на расстояние, которое робот проходит за один оборот мотора, то узнаем, сколько оборотов мотора необходимо для проезда всего заданного расстояния.

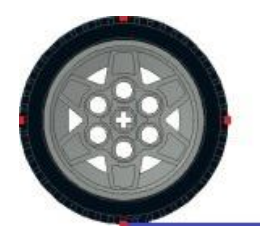

**Рис. 4.10.7**

Используя программный блок **«Константа»**, заведем в программу постоянное число Пи, равное примерно **3,14159**.

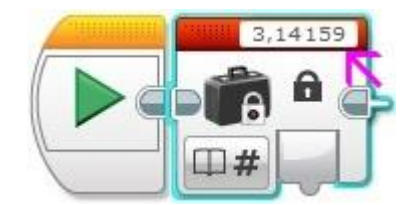

Используя программный блок **«Переменная»**, создадим в программе переменную **D** и занесем в нее значение диаметра колеса в зависимости от используемого конструктора.

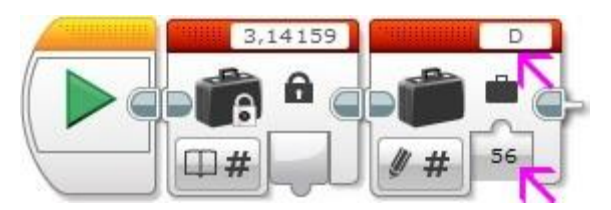

Используя программный блок **«Математика»**, умножим значение блока **«Константа»** на значение переменной **D**. Для передачи значения из переменной **D** в программный блок **«Математика»** используем второй программный блок **«Переменная»** в режиме **«Считывание»**. Для передачи значений между программными блоками используются шины данных. Чтобы установить шину данных, необходимо «потянуть» выходной параметр одного программного блока и «присоединить» его к входному параметру другого программного блока.

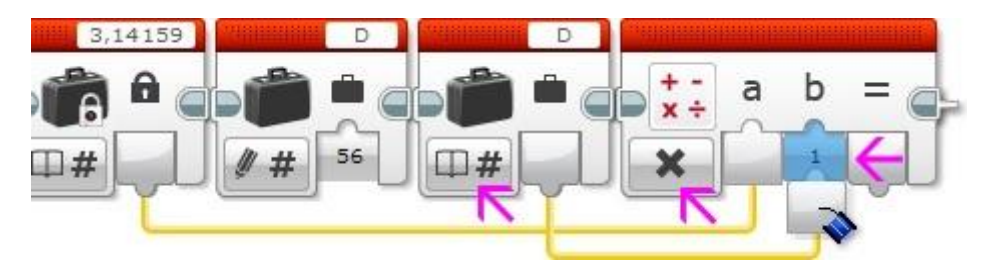

Используя программный блок **«Математика»**, разделим значение пути (1000 мм) на значение, полученное в **шаге 3**.

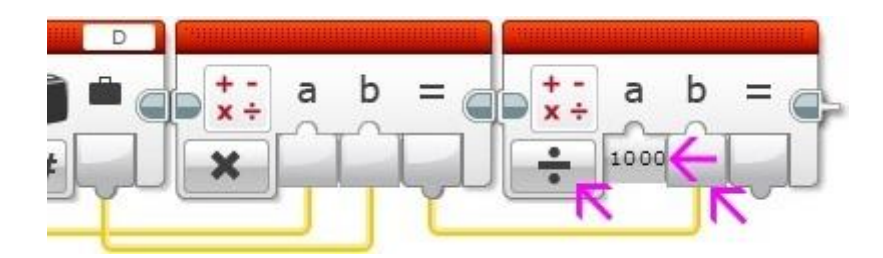

Полученное в **шаге 4** значение, округлив до двух знаков после запятой, выведем на экран модуля EV3.

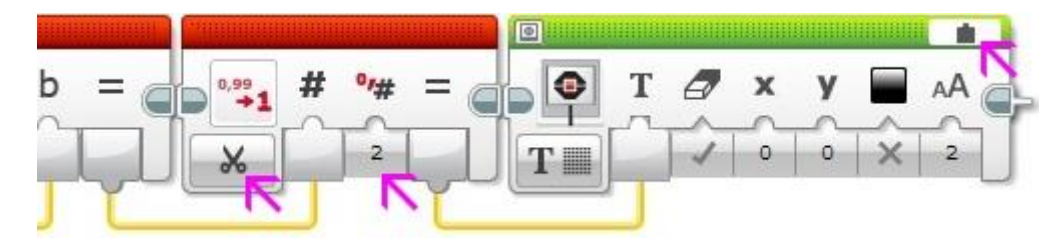

Полученное в **шаге 4** значение подадим в параметр **«Обороты»** блока **«Рулевое управление»**.

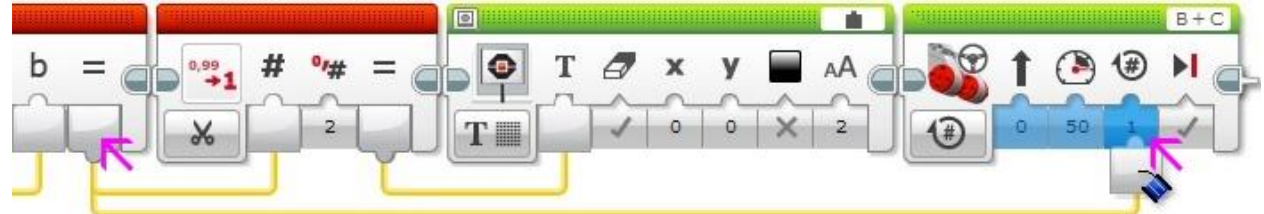

В итоге получаем следующий программный код.

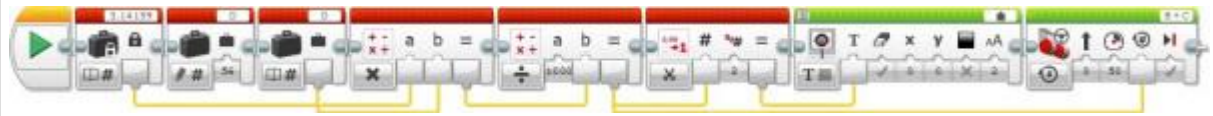

### **Задание 2:**

Написать программный код, рассчитывающий значение параметра **«Градусы»** для разворота нашего робота.

### **Решение:**

Данная задача имеет сходство с предыдущей: требуется найти расстояние, которое должны проехать колеса нашего робота. Для того чтобы наш робот развернулся на **180 градусов,** необходимо, чтобы правое и левое колеса, проехав определенный путь по окружности, поменялись местами. Как видим из **Рис. 4.10.8**, каждое колесо при этом проедет ровно половину окружности с диаметром, равным расстоянию между центрами колес (**красная**  **линия на Рис. 4.10.8)**. Подходящей линейкой измеряем расстояние между центрами колес. Для робота, собранного по инструкции **small-robot-45544**, это расстояние равно **120 мм**.

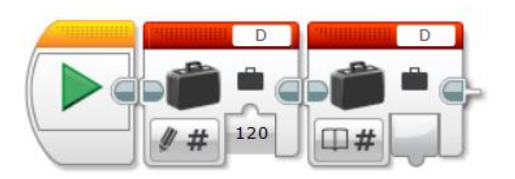

Следовательно, умножив это значение на число **Пи (3,14159)** и разделив на **2**, найдем расстояние, которое должно проехать каждое из колес нашего робота.

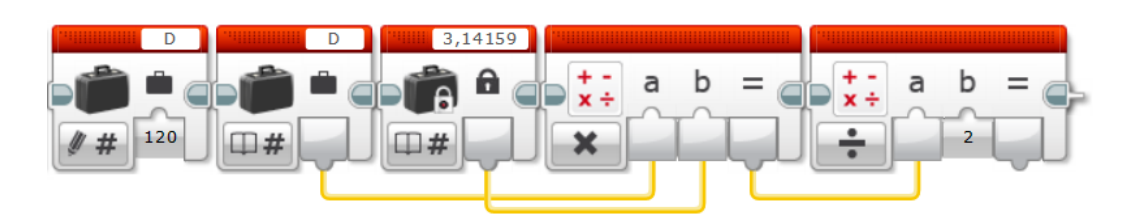

Как найти соответствующее этому расстоянию число оборотов мотора, разобрано в **Задаче 1**.

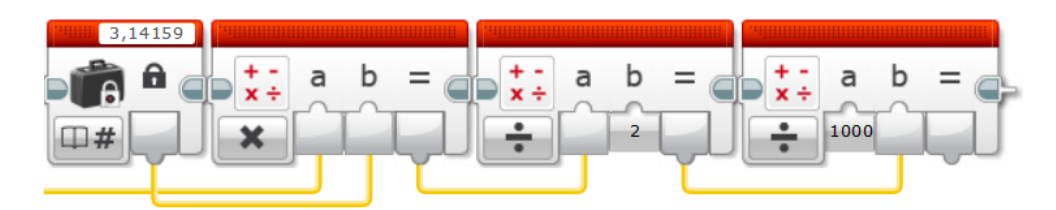

Для того чтобы перевести полученное число оборотов в градусы, вспомним соотношение: **1 оборот мотора = 360 градусов**. Следовательно, если, воспользовавшись программным блоком **«Математика»**, умножим полученное значение оборотов на **360** и подадим результат в параметр **«Градусы»** программного блока **«Независимое управление моторами»**, то решим требуемую задачу [4].

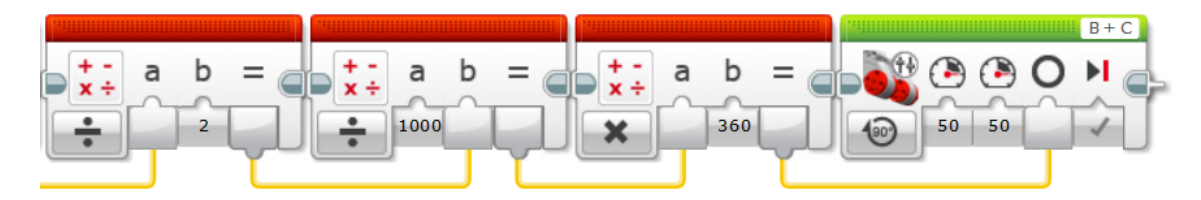

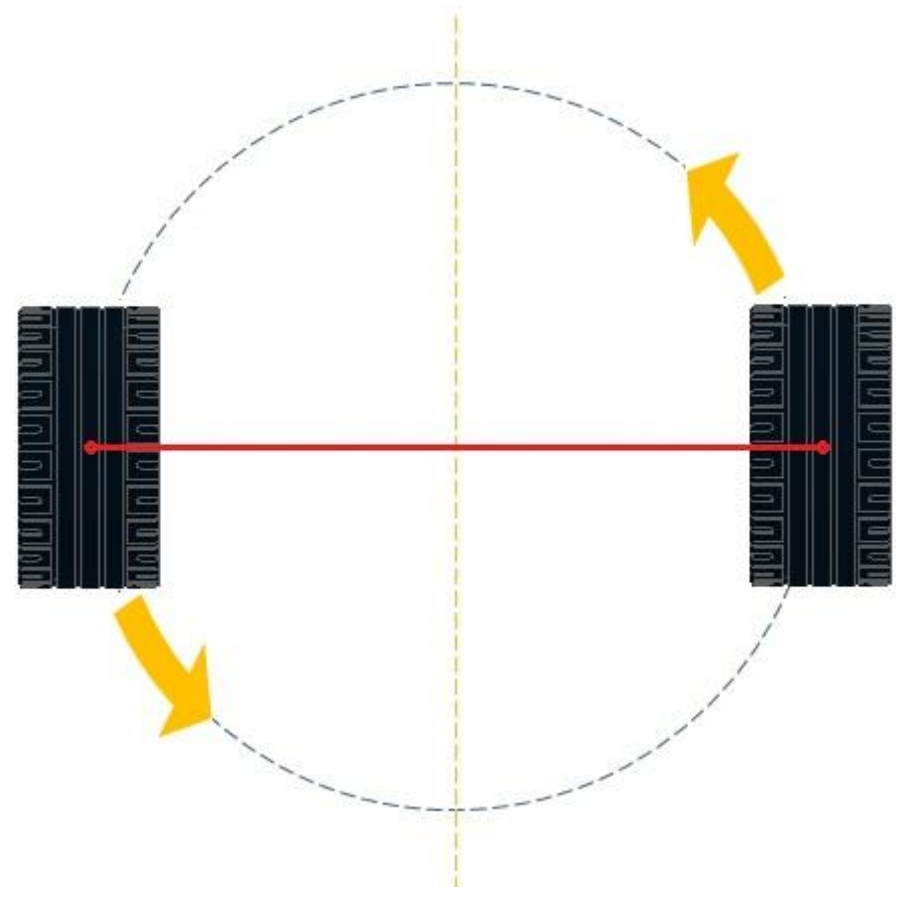

**Рис. 4.10.8**

### **Тест по основам программирования**

# **1) Назовите четыре типа программных блоков, отвечающих за движение?**

A) Средний мотор

- Б) Большой мотор
- В) Рулевое управление
- Г) Независимое рулевое управление
- Д) Движение
- Е) Максимально большой мотор
- Ж) Малый мотор

Ответ: \_\_

# **2) Какие 5 режимов работы моторов доступны с помощью программного блока управления моторами?**

А) Выключение мотора, Включение мотора, Включение мотора на определенное количество минут, Вращение мотора на определенное число градусов, Вращение мотора определённое число оборотов.

Б) Включение мотора от и до определённого момента, Вращение мотора определённое число оборотов, Включение мотора на определенное количество секунд, Вращение мотора на определенное число радианов.

В) Включение мотора, Выключение мотора, Включение мотора на определенное количество минут, Включение мотора на определённое число миллисекунд, Включение мотора на определённое число поворотов.

Ответ: \_\_

## **3) Заполните пропуски:**

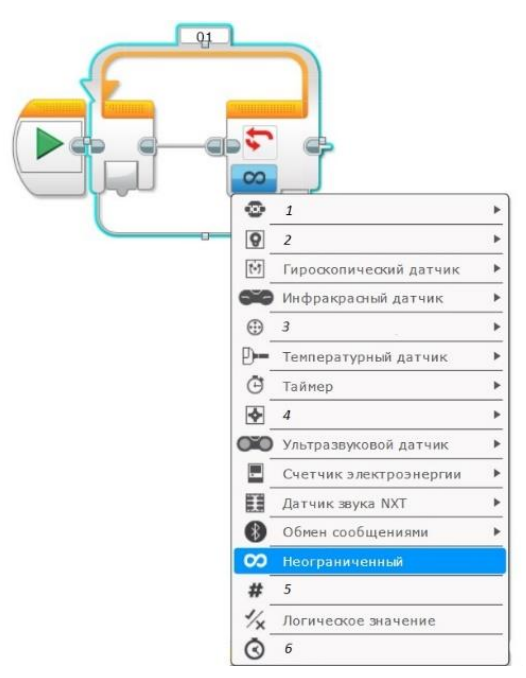

- А) Цифры
- Б) Время

В) Датчик касания

Г) Датчик цвета

Д) Кнопки управления модулем

Е) Подсчет

Ж) Вращение мотора

З) Датчик дальности

```
Ответ: 1-__; 2-__; 3-__; 4-__; 5-__; 6-__;
```
**4) Установите последовательность действий в программе, которая запускает движение робота по щелчку кнопки:**

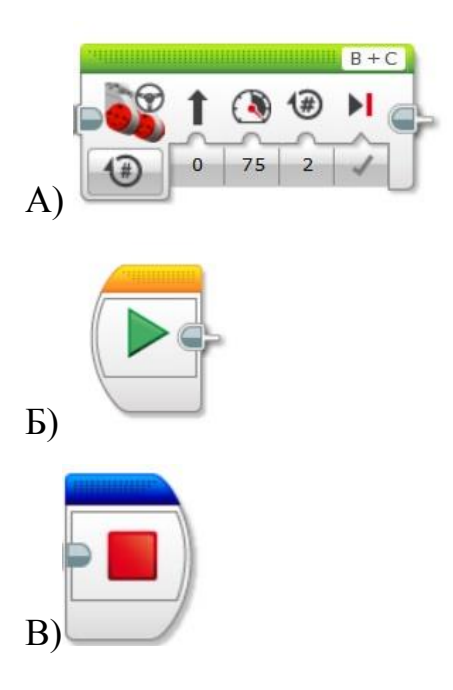

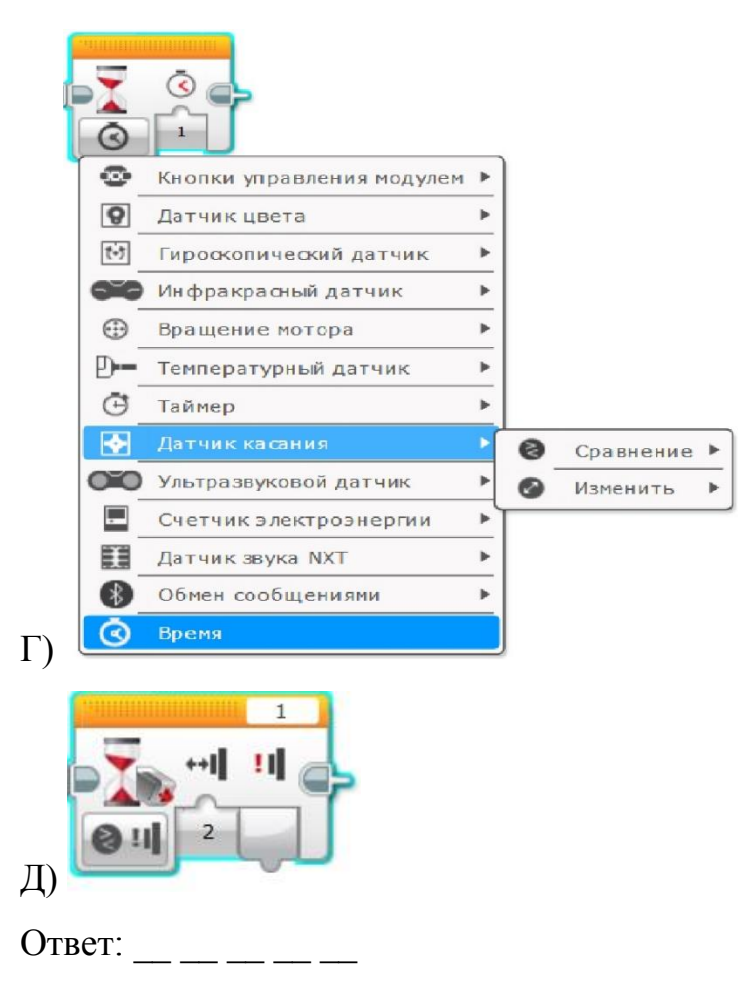

**5) Сопоставьте названия и значки на фотографии по порядку слева направо:** 

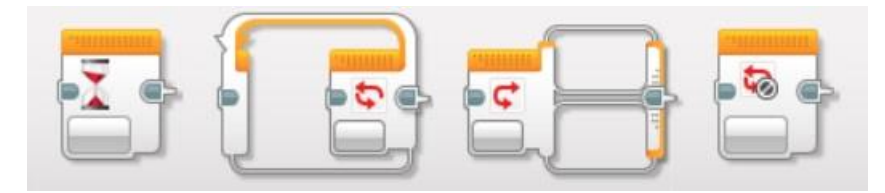

- А) Прерывание цикла
- Б) Цикл
- В) Сравнение
- Г) Ожидание
- Д) Датчик времени
- Е) Переключатель
- Ответ: 1-\_\_; 2-\_\_; 3-\_\_; 4-\_\_;
- **6) Какое значение в ячейке над стрелочкой?**

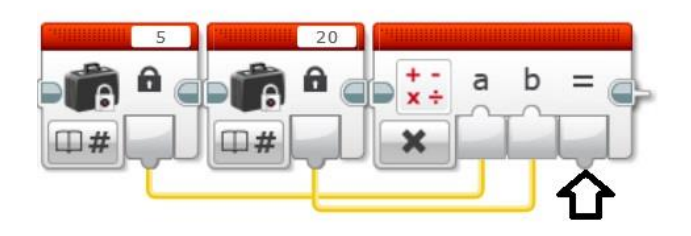

Ответ: \_\_

# **7) Какого цвета вкладка «Дополнения»?**

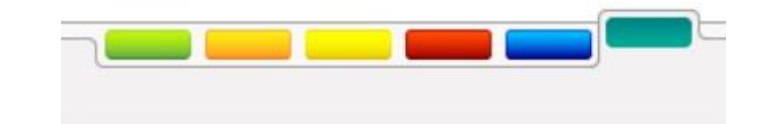

Ответ: \_\_\_\_\_\_\_\_\_\_\_\_\_

**8) Сопоставьте**

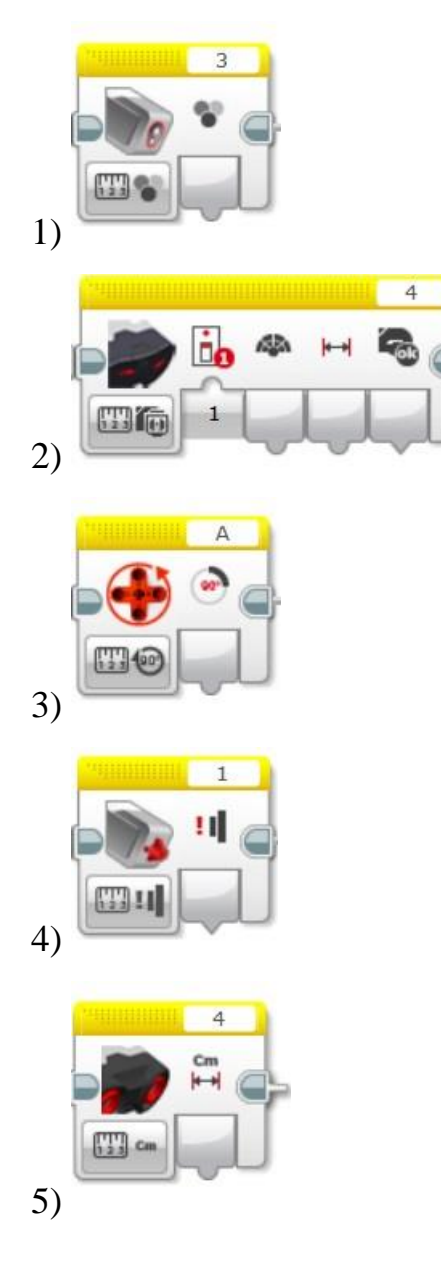

- В) Гироскопический датчик
- Г) Инфракрасный датчик
- Д) Вращения мотора
- Е) Температурный датчик
- Ж) Таймер
- З) Датчик касания
- И) Ультразвуковой датчик
- К) Счетчик электроэнергии
- Л) Датчик звука

- А) Кнопки управления модулем
- Б) Датчик цвета

# Ответ: 1-\_\_; 2-\_\_; 3-\_\_; 4-\_\_; 5-\_\_;

## **9) Напишите программу поворота на месте.**

**10) Напишите программу прямолинейного движения для проезда роботом расстояния в 1 метр.**

# **5. ИНСТРУКЦИЯ ПО ОХРАНЕ ТРУДА ПРИ ПРОВЕДЕНИИ ЗАНЯТИЙ В СТУДИИ РОБОТОТЕХНИКИ**

#### **1. Общие требования охраны труда**

1.1. К работе в кабинете робототехники допускаются учащиеся, прошедшие инструктаж по технике безопасности и охране труда.

1.2. При работе в кабинете робототехники учащиеся должны соблюдать правила поведения, расписание учебных занятий, установленные режимы труда и отдыха.

1.3. При работе в кабинете робототехники возможно воздействие на обучающихся следующих опасных и вредных производственных факторов:

- неблагоприятное воздействие на организм человека неонизирующих электромагнитных излучений видеотерминалов;

- неблагоприятное воздействие на зрение визуальных эргономических параметров видеотерминалов, выходящих за пределы оптимального диапазона;

- поражение электрическим током.

1.4. Кабинет робототехники должен быть укомплектован аптечкой с набором необходимых медикаментов и перевязочных средств для оказания первой помощи при травмах или при плохом самочувствии.

1.5. При работе в кабинете робототехники необходимо соблюдать правила пожарной безопасности, знать места расположения первичных средств пожаротушения.

1.6. О каждом несчастном случае пострадавший или очевидец несчастного случая обязан немедленно сообщить педагогу дополнительного образования. При неисправности оборудования необходимо немедленно прекратить работу и сообщить об этом педагогу дополнительного образования.

1.7. В процессе работы с видеотерминалами обучающиеся должны соблюдать порядок проведения работ, правила личной гигиены, содержать в чистоте рабочее место.

1.8. Лица, допустившие невыполнение или нарушение инструкции по охране труда, привлекаются к ответственности и со всеми обучающимися проводится внеплановый инструктаж по ТБ и ОТ.

#### **2.Требования охраны труда перед началом работы**

2.1. Тщательно проветрить кабинет робототехники и убедиться, что температура воздуха в кабинете находится в пределах 19—21°С, относительная влажность воздуха в пределах 62-55 %.

2.2. Убедиться в нормальной освещенности рабочих мест.

2.3. Убедиться в наличии защитного заземления оборудования.

2.4. Включить видеотерминалы и проверить стабильность и четкость изображения на экранах.

#### **3. Требования охраны труда во время работы**

3.1. Не включать видеотерминалы без разрешения преподавателя.

3.2. Недопустимы занятия за одним видеотерминалом двух и более человек.

3.3. При работающем видеотерминале расстояние от глаз до экрана должно быть 0,6-0,7 м, уровень глаз должен приходиться на центр экрана или на 2/3 его высоты.

3.4. Тетрадь для записей необходимо располагать на подставке с наклоном 12-15° на расстоянии 55-65 см от глаз, которая должна быть хорошо освещена.

3.5. Изображение на экранах видеотерминалов должно быть стабильным, ясным и предельно четким, не иметь мерцаний символов и фона, на экранах не должно быть бликов и отражений светильников, окон и окружающих предметов.

3.6. Длительность работы с видеотерминалами не должна превышать: для обучающихся младших классов - 15 мин, для обучающихся 5-7 классов - 20 мин, для обучающихся 8-9 классов - 25 мин, для обучающихся 10-11 классов - при двух уроках подряд на первом из них - 30 мин, на втором - 20

мин, после чего необходимо сделать перерыв не менее 10 мин для выполнения специальных упражнений, снимающих зрительное утомление.

3.7. Длительность работы с использованием компьютера в период производственной практики без учебных занятий не должна превышать  $50\%$ продолжительности рабочего времени при соблюдении режима работы и профилактических мероприятий.

#### **4.Требования охраны труда в аварийных ситуациях**

4.1. В случае появления неисправности в работе видеотерминала следует выключить его и сообщить об этом ПДО.

4.2. При плохом самочувствии, появлении головной боли, головокружении и пр. прекратить работу и сообщить об этом ПДО.

4.3. При поражении электрическим током немедленно отключить видеотерминалы, оказать первую помощь пострадавшему, при необходимости отправить его в ближайшее лечебное учреждение и сообщить об этом ададминистрации учреждения.

#### **5.Требования охраны труда по окончании работы**

5.1. С разрешения ПДО выключить компьютеры или ноутбуки и привести в порядок рабочее место.

5.2. Тщательно проветрить кабинет робототехники

Робот «Перевозчик»

Автор работы: *Шугаев Никита*, обучающийся ОГКОУ «Кохомская КШИ»

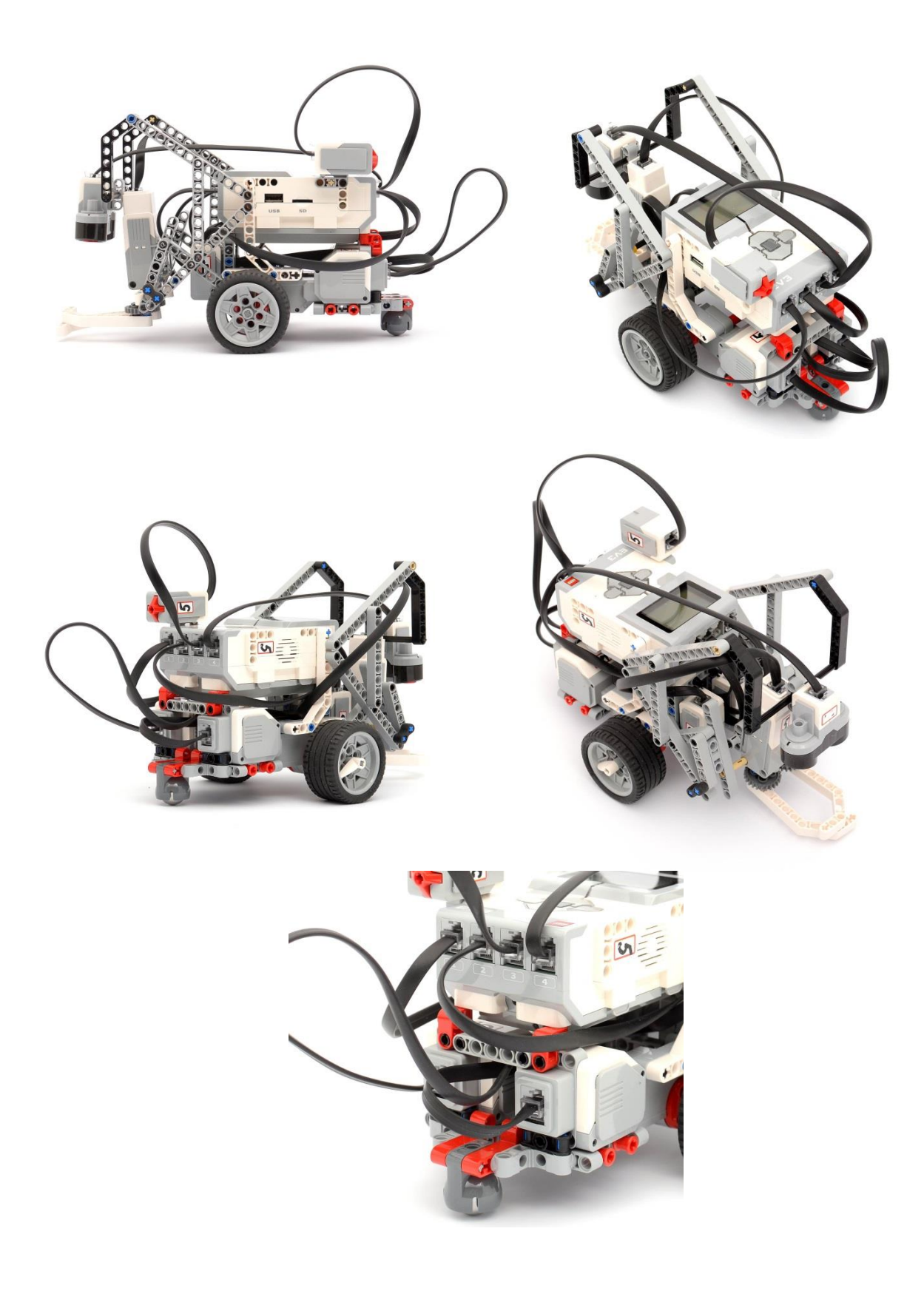

Робот «Перевозчик»

Автор работы: *Жаворонков Олег*, обучающийся ОГКОУ «Кохомская КШИ»

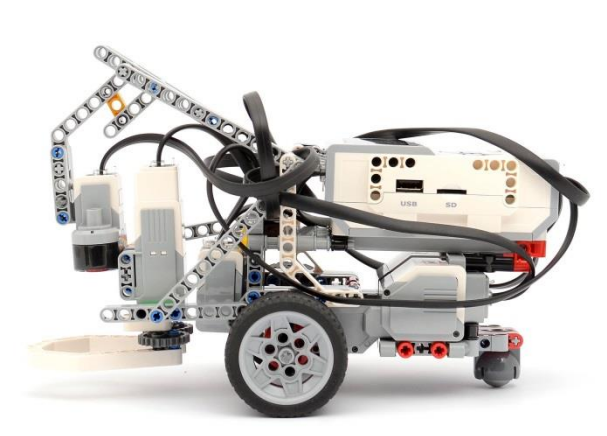

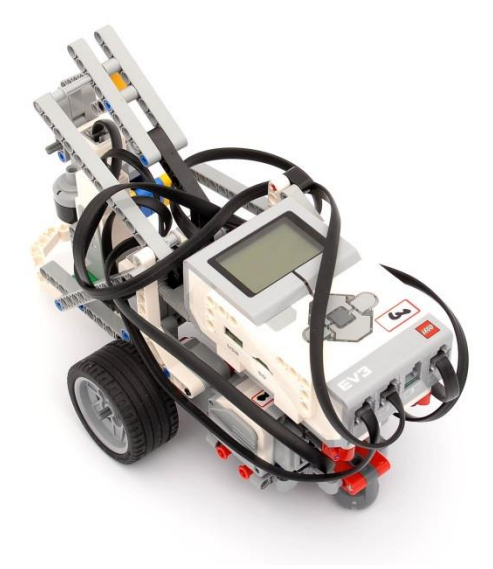

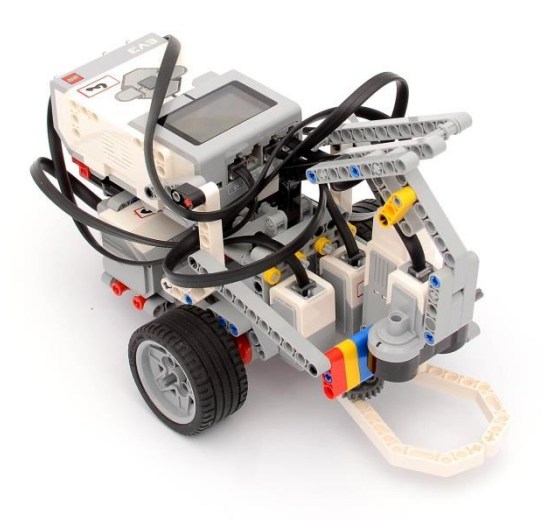

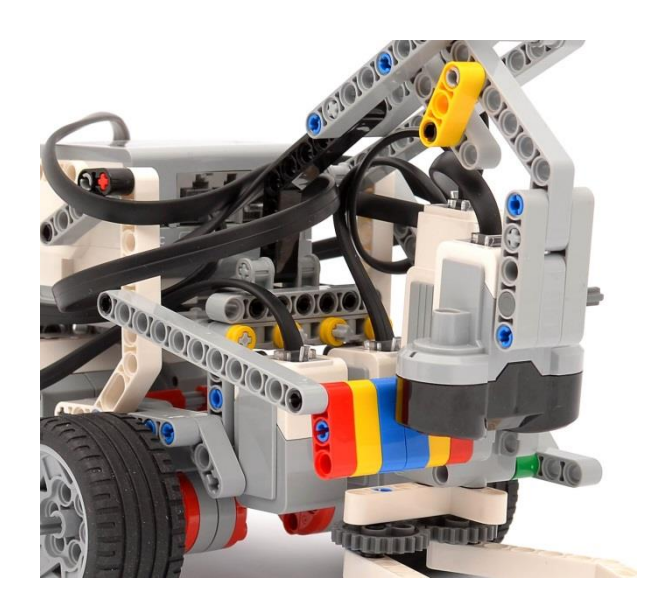

Робот «Перевозчик»

Автор работы: *Третьяков Даниил*, обучающийся ОГКОУ «Кохомская КШИ»

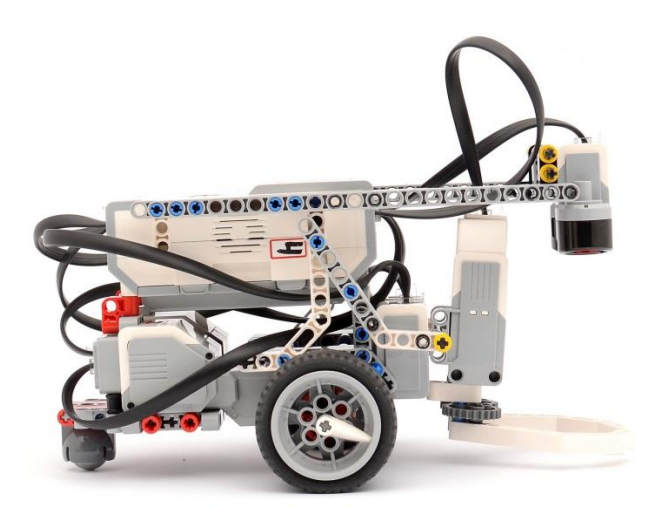

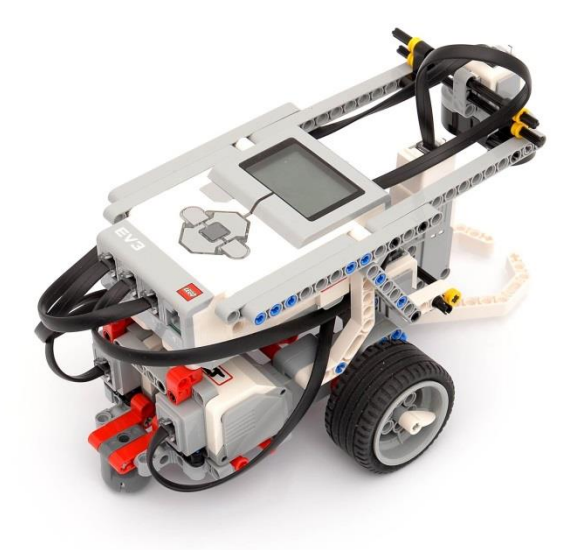

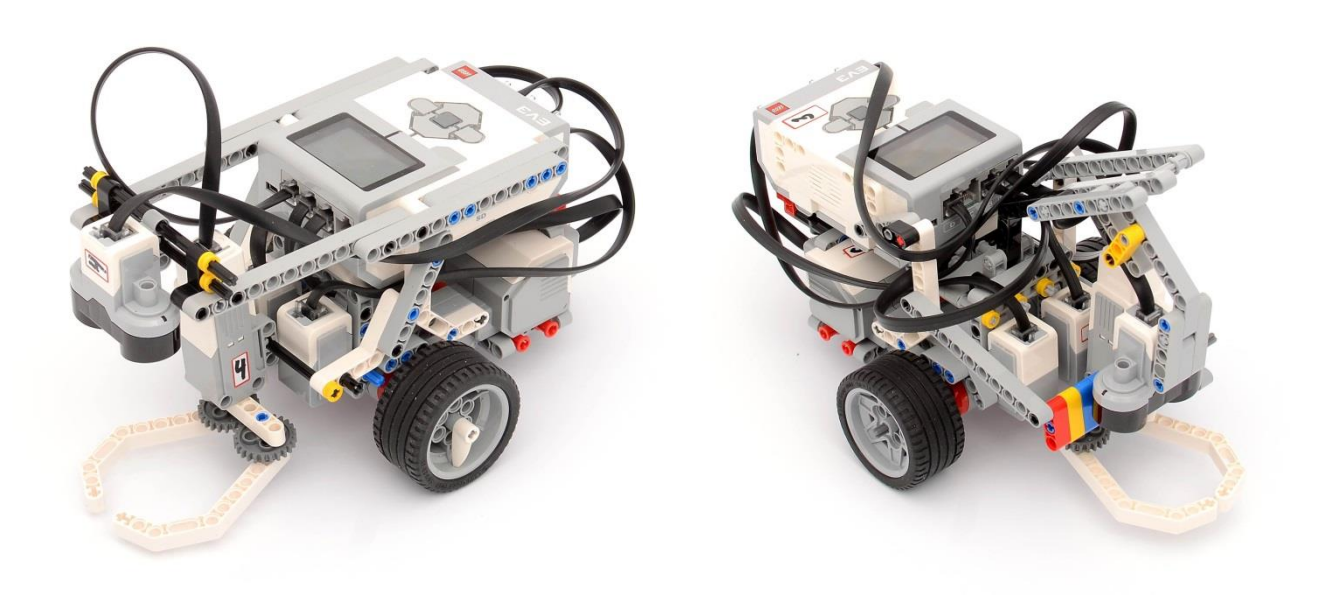

#### Список литературы

- 1. Тузикова, И. В. Изучение робототехники путь к инженерным специальностям [Текст] / И. В. Тузикова// Школа и производство. - 2013. -No 5. -С. 45-47.
- 2. Конкурсное задание по компетенции «Робототехника» V национального чемпионата Абилимпикс. Режим доступа <https://abilympicspro.ru/>
- 3. Образовательный портал по программированию и робототехнике. Режим доступа [http://itrobo.ru/robototehnika/lego/lineinyi-reguljator-ev3](http://itrobo.ru/robototehnika/lego/lineinyi-reguljator-ev3-dlja-dvizhenija-.html) [dlja-dvizhenija-.html](http://itrobo.ru/robototehnika/lego/lineinyi-reguljator-ev3-dlja-dvizhenija-.html)
- 4. Помощь начинающим робототехникам. Режим доступа [https://robot](https://robot-help.ru/lessons/lesson-3.html)[help.ru/lessons/lesson-3.html](https://robot-help.ru/lessons/lesson-3.html)